# **КАЗАНСКИЙ ФЕДЕРАЛЬНЫЙ УНИВЕРСИТЕТ НАБЕРЕЖНОЧЕЛНИНСКИЙ ИНСТИТУТ**

**Д.Л. Карелин, А.В. Болдырев, С.В. Болдырев**

### **ОСНОВЫ ИСПОЛЬЗОВАНИЯ AVL CRUISE M В ТЕПЛОТЕХНИЧЕСКИХ РАСЧЕТАХ**

Учебно-методическое пособие

**Набережные Челны 2024**

**УДК 004.94:532.5(075.8) ББК 31.3я73 К22**

> *Печатается по решению учебно-методической комиссии Высшей технической школы НЧИ КФУ протокол № 2 от 26.02.2024.*

#### **Рецензенты:**

д.т.н**.,** профессор кафедры теплотехники и энергетического машиностроения Казанского национального технического университета им. А.Н. Туполева – КАИ, **И.А. Попов**.**.** к.т.н., доцент кафедры высокоэнергетических процессов и агрегатов НЧИ КФУ **И.Д. Исрафилов**

К22 Учебно-методическое пособие к практическим занятиям по дисциплине «Моделирование теплофизических и электрохимических процессов в топливных ячейках и электролизѐрах» для студентов по направлению подготовки 13.04.01 «Теплоэнергетика и теплотехника» и по дисциплине «Динамика и регулирование гидропневмосистем» для студентов по направлению подготовки 15.04.02 «Технологические машины и оборудование» / Д.Л. Карелин, А.В. Болдырев, С.В. Болдырев. – Набережные Челны: Изд-во Набережночелнинского института (филиала) ФГАОУ ВО «Казанский (Приволжский) федеральный университет», 2024. – 70 с.

Методические указания могут быть использованы при проведении практических занятий по дисциплине «Моделирование теплофизических и электрохимических процессов в топливных ячейках и электролизѐрах» для студентов по направлению подготовки 13.04.01 «Теплоэнергетика и теплотехника» и по дисциплине «Динамика и регулирование гидропневмосистем» для студентов по направлению подготовки 15.04.02 «Технологические машины и оборудование»..

> **УДК 004.94:532.5(075.8) ББК 31.3я73**

**© Д.Л. Карелин, А.В. Болдырев, С.В. Болдырев, 2024 ©Набережночелнинский институт КФУ, 2024**

## **СОДЕРЖАНИЕ**

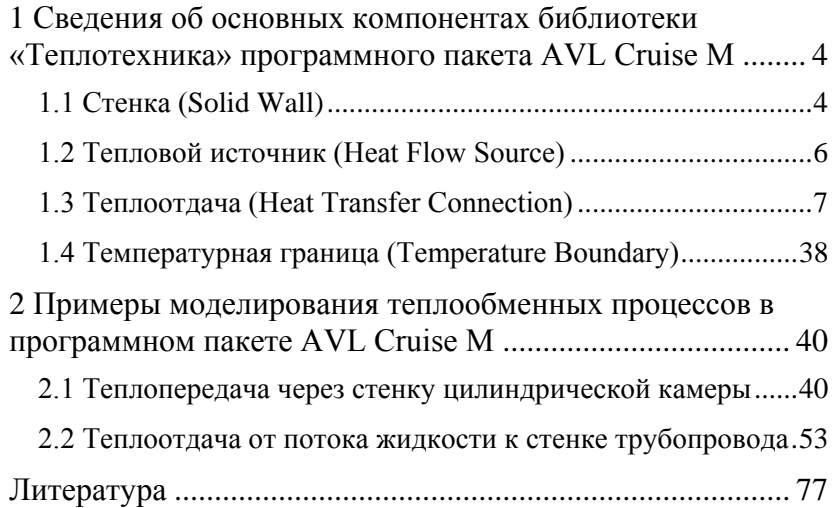

## <span id="page-3-0"></span>**1 Сведения об основных компонентах библиотеки «Теплотехника» программного пакета AVL Cruise M**

Для моделирования теплообмена помимо температурных условий, задаваемых для элементов библиотек газо- и гидродинамики, механики и т.п., применяются элементы библиотеки теплотехники, а именно: стенка, тепловой источник, теплоотдача, температурная граница.

Они присоединяются к другим компонентам посредством тепловых «портов».

#### <span id="page-3-1"></span>**1.1 Стенка (Solid Wall)**

Компонент «Стенка» представляет собой объект с сосредоточенной массой. Это предположение о том, что вся масса реалистичного геометрического тела сосредоточена в одном твердом объекте.

То есть объект является теплоаккумулирующим телом и поэтому может быть использован при построении теплового контура конструкции двигателя.

Также можно рассчитать нестационарное поле температуры стенки и его влияние на поток.

Элемент «Стенка» имеет по умолчанию четыре тепловых

«порта», но пользователь может добавить больше.<br>
Thermal<br>
Thermal<br>
Solid Warmal

Рисунок 1.1.1 – Изображение элемента «Стенка»

#### Пользователю доступны **3 типа компонента «Стенка»**:

– «твердая стенка» (Solid Wall);

– «гильза» (Liner) (для данного типа необходимо дополнительно указать температуру гильзы в нижней «мертвой» точке);

– «поршень» (Piston).

Примечание: «поршень» и «гильза» – компоненты, учитывающие массу поршня или гильзы цилиндра соответственно. При соединении элементов этих типов включается выделенный режим теплопередачи «поршень-гильза».

1. По умолчанию, для всех 3 типов компонента «Стенка» используется математическая модель, которая требует задать только постоянную температуру стенки *TS* (**Defined temperature**).

2. Альтернативная модель, доступная для выбора – «Переменная температура» (**Variable temperature**). Здесь необходимо выбрать материал стенки и указать ее начальную температуру  $T^{}_{\rm s0}$ . Кроме того, пользователь должен дополнительно задать на выбор:

- массу стенки  $m$ ;
- объем стенки;
- геометрию стенки:

\* плоской стенки (толщину, длину и ширину);

\* или цилиндрической стенки (толщину, длину и внутренний диаметр).

Нестационарный теплообмен для компонента «Стенка» рассчитывается путем решения уравнений баланса энергии с учетом всех обменных тепловых потоков и температурно-зависимых свойств материала:

5

$$
m \cdot c_p(T) \cdot \frac{dT_s}{dt} = \sum \dot{H}_i , \qquad (1.1.1)
$$

где  $\,c_{_{p}}^{}(T)$  – удельная теплоемкость материала стенки, зависящая от температуры *T* ;

 $H_{i}^{\phantom{\dag}}$  – тепловые потоки.

Плотность (обычно считающаяся постоянной для твердых материалов) и теплоемкость (зависящая от температуры) берутся программой из базы данных свойств материалов.

#### <span id="page-5-0"></span>**1.2 Тепловой источник (Heat Flow Source)**

Компонент «Тепловой источник» имитирует источник тепла, **тепловой поток (Вт)** от которого может быть задан либо постоянным, либо как функция времени (в виде таблицы). Он имеет один тепловой «порт» и может быть подключен к любому компоненту, также имеющему тепловой «порт».

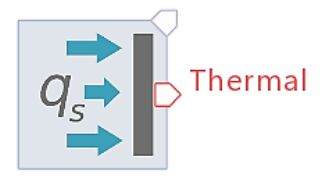

# Heat Flow Source 1

Рисунок 1.2.1 – Изображение элемента «Тепловой источник»

Кроме того, для компонента можно задать **множитель теплоотдачи**.

И тепловой поток, и множитель теплопередачи можно задать с использованием шины данных.

#### <span id="page-6-0"></span>**1.3 Теплоотдача (Heat Transfer Connection)**

Элемент «Теплоотдача» необходим для оценки тепловых потоков между компонентами состояния.

Имеет по умолчанию два тепловых «порта».

Пользователь может смоделировать **4 вида теплообмена**:

1. Конвекция (между камерой, окружающей средой или цилиндром и стенкой);

2. Теплопроводность (между двумя стенками);

3. Перенос между стенкой и жидкой пленкой на ней;

4. Тепловое излучение (между двумя стенками).

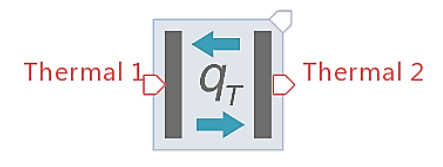

### Heat Transfer Connection 1

Рисунок 1.3.1 – Изображение элемента «Теплоотдача»

Вид теплопередачи устанавливается автоматически в зависимости от элементов, соединяемых посредством компонента «Теплоотдача».

При моделировании используются либо определяемые пользователем коэффициенты теплоотдачи, либо физически обоснованные подходы, указанные для цилиндра. Предлагаются специальные опции для моделирования тепловых потерь для стенки цилиндра, гильзы и теплопередачи между поршнем и гильзой.

Компонент может быть добавлен вручную или автоматически программой, как только пользователь соединяет два тепловых «порта» любых двух компонентов.

Параметры элемента «Теплоотдача» зависят от выбранного

пользователем типа теплообмена. Однако в любом случае можно задать множитель теплоотдачи *FHT* для калибровки модели (постоянное значение или значение, переданное по шине данных).

#### **1.3.1 Теплообмен теплопроводностью**

Теплообмен теплопроводностью задается, если пользователь соединяет два компонента типа «Стенка», и рассчитывается на основе уравнений теплопроводности для двухслойной оболочки с учетом заданных геометрических параметров, температур и данных о материалах соединяемых стенок (рисунок 1.3.2).

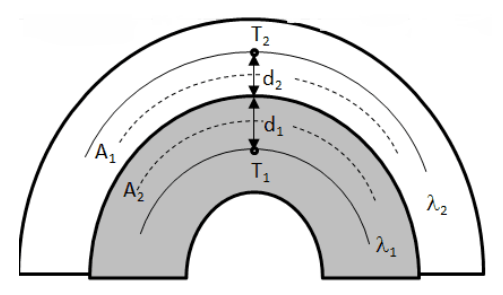

Рисунок 1.3.2 – Схема двухслойной оболочки

**Важно!** Для обоих соединяемых компонентов типа «Стенка» должна быть активирована модель «Переменная температура», иначе тепловой поток будет равен нулю.

В данном случае доступны 2 основных способа задания параметров:

1) Удельное внутреннее термическое сопротивление (K/Вт);

2) Геометрия:

– площадь поверхности теплообмена A (мм²);

– площадь поверхности теплообмена B (мм²);

– толщина поверхности теплообмена A (мм);

– толщина поверхности теплообмена B (мм).

Также можно выбрать дополнительный способ **«Теплообмен теплопроводностью от поршня к гильзе»** (Conductive Piston to Liner), при котором указывается параметр дистанции теплопроводности (conduction distance).

Если для основного способа сумма толщин поверхностей A и B является дистанцией «теплового узла», то для дополнительного способа дистанция теплопроводности *d* (рисунок 1.3.3) представляет собой характерный линейный размер радиальной поверхности теплообмена (толщина головки поршня, длина зоны кольца, глубина полости поршня). Это упрощенный подход к сложному трехмерному явлению, заключающийся в использовании характерной/средней длины пути теплового потока от поршня к гильзе.

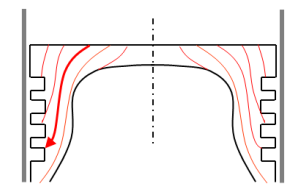

Рисунок 1.3.3 – Расстояние между поршнем и гильзой

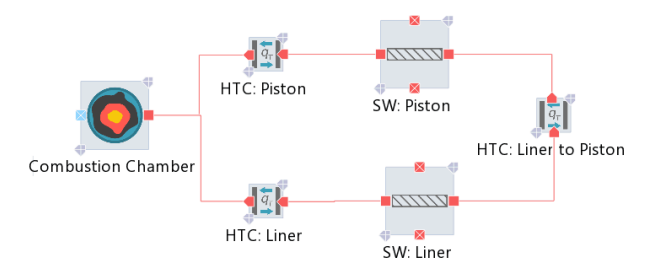

Рисунок 1.3.4 – Потери тепла в цилиндре через поршень и гильзу и теплообмен между поршнем и гильзой

Однако для применения описанного способа **необходимо выполнение следующих условий** (рисунок 1.3.4):

– оба компонента типа «Стенка» соединены через компоненты типа «Теплоотдача» с одним и тем же компонентом «Камера сгорания»;

– оба компонента типа «Теплоотдача» между камерой сгорания и стенками гильзы/поршня учитываются в так называемом моделировании теплопередачи в цилиндре (Cylinder Heat Transfer Modeling).

– для компонента «Теплоотдача», соединяющего камеру сгорания и гильзу, можно включить теплообмен типа «Конвективный (режим гильзы)» (Convective (Liner Mode)).

Тепловой поток *q* между двумя узловыми точками сосредоточенной массы с температурами  $T_1$  и  $T_2$  соответственно определяется выражением:

$$
\dot{q} = \frac{\left(\frac{\lambda_1 \cdot A_1}{d_1}\right) \cdot \left(\frac{\lambda_2 \cdot A_2}{d_2}\right)}{\frac{\lambda_1 \cdot A_1}{d_1} + \frac{\lambda_2 \cdot A_2}{d_2}} \cdot \left(T_1 - T_2\right),\tag{1.3.1}
$$

где  $\,\mathcal{A}_{1,2}\,$  – теплопроводность материалов 1-го и 2-го слоев, Вт/(м·K);  $A^{\phantom{\dagger}}_{\!1,2}$  – площадь теплообменной поверхности 1-го и 2-го слоев, м<sup>2</sup>;  $d_{1,2}$  – толщина теплообменной поверхности 1-го и 2-го слоев, м.

Это **общее уравнение теплопроводности** позволяет рассматривать произвольные геометрические конфигурации. Оно упрощается для одномерной однородной пластины ( $A_{\!1}=A_{\!2}=A$  ,

$$
d_1 = d_2 = d \cdot \lambda_1 = \lambda_2 = \lambda
$$
:

$$
\dot{q} = \frac{\lambda \cdot A}{2 \cdot d} \cdot \left( T_1 - T_2 \right). \tag{1.3.2}
$$

 $(T_1 - T_2)$ .<br>ыдущими ур<br>ообмена  $A_1$ <br>реннее терми $=\frac{d_1}{\lambda_1 \cdot A_1}$ .<br> $\cdot$   $\dot{q}$  между дв<br> $(\frac{T_1 - T_2}{R})$ ,<br>ателем значе<br>и, равное сул<br> $R_1 + R_2$ .<br>поршнем и По аналогии с предыдущими уравнениями для одномерной пластины с площадью теплообмена  $A_{_{\!1}}$  , теплопроводностью  $\lambda_{_{\!1}}$  и толщиной  $d_{\rm 1}^{}$  , удельное внутреннее термическое сопротивление будет равно:

$$
R_1 = \frac{d_1}{\lambda_1 \cdot A_1}.
$$
\n(1.3.3)

Тогда тепловой поток *q* между двумя пластинами:

$$
\dot{q} = \frac{\left(T_1 - T_2\right)}{R},\tag{1.3.4}
$$

где *R* – введенное пользователем значение удельного внутреннего термического сопротивления, равное сумме сопротивлений каждой пластины:

$$
R = R_1 + R_2. \tag{1.3.5}
$$

Теплоотдача между поршнем и гильзой рассчитывается на основе характерной дистанции теплопроводности *d* следующим образом:

$$
\dot{q} = \frac{2\pi}{\ln(2)} \cdot d \cdot \lambda_{avg} \cdot \Delta T.
$$
 (1.3.6)

#### 1.3.2 Теплообмен излучением

В данном случае доступны 2 основных способа задания параметров:

1) Фактор излучения  $F_{rad}$  (мм<sup>2</sup>), определяющий площадь поверхности, на которую падает тепловое излучение, и задаваемый как константа или функция времени (в виде таблицы);

2) Геометрия:

- площадь  $A_{A}$  поверхности теплообмена А (мм<sup>2</sup>);

- площадь  $A_{R}$  поверхности теплообмена В (мм<sup>2</sup>);

- коэффициент излучения  $\mathcal{E}_A$  поверхности теплообмена А (-);

- коэффициент излучения  $\mathcal{E}_R$  поверхности теплообмена В (-);

– коэффициент видимости излучения  $F_{AB}$  (-).

Коэффициент излучения определяется отношением излучательной мошности поверхности к излучательной мошности абсолютно черного тела при одной и той же температуре.

Коэффициент видимости излучения между двумя малыми плошалками определяется как дробная часть излучения, покидающего 1-ю площадку и перехваченного 2-й площадкой (отражает то, насколько хорошо 1-я площадка «видит» 2-ю, и зависит от их взаимной ориентации площадок, а также от расстояния между ними)

Тепловой поток, передаваемый излучением между двумя стенками, подчиняется закону Стефана-Больцмана:

12

$$
\dot{q} = \sigma \cdot F_{rad} \cdot \left( T_A^4 - T_B^4 \right), \tag{1.3.7}
$$

где  $\sigma$  – постоянная Стефана-Больцмана,  $\mathop{\mathrm {BT}}\nolimits\! \bigl( \mathop{\mathrm{M}}\nolimits^2 \cdot \mathop{\mathrm{K}}\nolimits^4 \bigr);$ 

 $T_{A,B}^{}$  – температура стенок A и B соответственно, K.

При определении пользователем площадей и коэффициентов излучения поверхностей и коэффициента видимости излучения тепловой поток вычисляется:

$$
\dot{q} = \sigma \cdot F_{rad} \cdot (T_A^4 - T_B^4), \qquad (1.3.7)
$$
  
-постоянная Creфана-Больциана, Br/ $(M^2 \cdot K^4)$ ;  
температура стенок А и В соответственно, К.  
При определении пользователем площадей и коэффициентов  
ия поверхностей и коэффициента видимости излучения  
й поток вычисляется:  

$$
\dot{q} = \frac{\sigma \cdot (T_A^4 - T_B^4)}{1 - \varepsilon_A + \frac{1}{A_A \cdot F_{AB}} + \frac{1 - \varepsilon_B}{\varepsilon_B \cdot A_B}}.
$$
  
1.3.3 Теплообмен между стенкой и жидкой пленкой на ней  
В данном служе задается только дистания теплопроводности,  
голщине жидкой пленки *S<sub>Film</sub>* на стенке.  
Тепловой поток между стенкой и жидкой пленкой на ней  
ияется (предполагая однородную толщину пленки):  

$$
\dot{q} = A_p \cdot \lambda \cdot (T_{wall} - T_{Film}) \cdot \frac{1}{s_{Film}}, \qquad (1.3.9)
$$
  
- теплопроводность, Вт/(м·K);

### **1.3.3 Теплообмен между стенкой и жидкой пленкой на ней**

В данном случае задается только дистанция теплопроводности, равная толщине жидкой пленки  $\,S_{Film}\,$  на стенке.

**Тепловой поток между стенкой и жидкой пленкой на ней** определяется (предполагая однородную толщину пленки):

$$
\dot{q} = A_p \cdot \lambda \cdot \left( T_{wall} - T_{Film} \right) \cdot \frac{1}{s_{Film}}, \qquad (1.3.9)
$$

где  $\lambda$  – теплопроводность, Вт/(м·К);

*p* – площадь поверхности теплообмена, равная площади жидкой пленки и определяемая по формуле (1.3.10) через массу *mFilm* и плотность  $\rho_{{\scriptscriptstyle{Film}}}$  пленки, м<sup>2</sup>;

 $T_{\mathit{wall}}$  – температура стенки, К;

 $T^{}_{Film}$  – температура жидкой пленки, К.

$$
A_p = \frac{m_{Film}}{\rho_{Film} \cdot s_{Film}}.\t(1.3.10)
$$

#### **1.3.4 Конвективный теплообмен**

В данном случае пользователь должен задать, как минимум, площадь поверхности теплообмена *Atrans* .

 $A_p$  – площадь поверхности тепло<br>
иленки и определяемая по формул<br>
илотность  $\rho_{film}$  пленки, м<sup>2</sup>;<br>  $T_{wall}$  – температура стенки, К;<br>  $T_{film}$  – температура жидкой пленки,<br>  $A_p = \frac{m_t}{\rho_{Film}}$ <br>
1.3.4 Конвективный теплооб<br>
В д Дальнейшее определение параметров зависит от модели конвективного теплообмена (выбор некоторых моделей будет автоматически запрещен программой в зависимости от того, какие именно элементы пользователь соединил через тепловые «порты» посредством компонента «Теплоотдача»).

Конвективный теплообмен рассчитывается по одному из двух подходов **в зависимости от присоединенных компонентов газового тракта**:

– для элементов состояния (камера, квазиразмерная труба, коллектор) тепловой поток *Q* рассчитывается на основе закона конвективной теплоотдачи с предположением о постоянстве

температур газа  $T_{\scriptsize{gas}}$  и стенки  $T_{\scriptscriptstyle{w}}$  :

$$
\dot{Q} = F_{\text{HT}} \cdot A_{\text{trans}} \cdot \alpha \cdot (T_{\text{gas}} - T_{\text{w}}), \tag{1.3.11}
$$

где  $\alpha$  – коэффициент теплоотдачи,  $Br/(M^2·K)$ , определяемый для большинства моделей через <u>число Нуссельта</u> Nu , физический смысл которого состоит в отношении конвективной теплоотдачи к теплоотдаче посредством теплопроводности:

$$
\alpha = \frac{Nu \cdot \lambda}{d_{hyd}},\tag{1.3.12}
$$

где  $\lambda$  – коэффициент теплопроводности жидкости (газа), Bт/(м·K);  $d_{\text{had}}$  – гидравлический диаметр, м.

– для элементов переноса (сопротивление, теплообменник, воздушный фильтр, турбокомпрессор) для определения теплового потока используется дифференциальное уравнение баланса энергии, которое выводится из предположения об идеальном реакторе поршневого типа с однородной по оси температурой стенки, теплоемкостью газа и коэффициентом теплопередачи (рисунок 1.3.5). При заданном осевом распределении температуры общий тепловой поток, которым обмениваются жидкость и стенка, можно оценить по формуле:

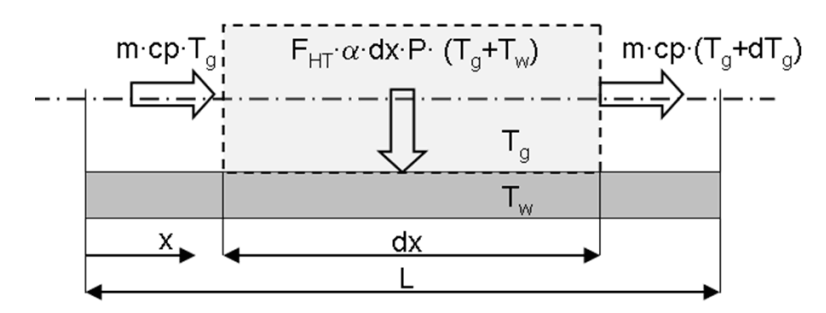

Рисунок 1.3.5 – Теплообмен в идеальном реакторе поршневого типа

$$
\dot{Q} = \dot{m} \cdot c_p \cdot \left( T_{\text{inlet}} - T_w \right) \cdot \left[ 1 - \exp \left( \frac{-F_{\text{HT}} \cdot F_{\text{target}} \cdot A_{\text{trans}} \cdot \alpha}{\dot{m} \cdot c_p} \right) \right],
$$
\n(1.3.13)

где *<sup>m</sup>* – массовый расход, кг/с;

 ${\cal C}_p^{\phantom{\dagger}}$  – удельная теплоемкость, Дж/(кг·K);

 $T^{\phantom{\dagger}}_{inlet}$  – входная температура жидкости (газа), K;

 $F_{\textit{target}}$  – коэффициент, используемый для оценки целевого падения давления или целевой эффективности.

Ниже перечислены доступные для выбора пользователя модели конвективного теплообмена:

#### 1) Постоянный коэффициент теплоотдачи **0**;

**2) Зависимость коэффициента теплоотдачи от числа Рейнольдса**  $\alpha(\text{Re})$  (в виде таблицы);

### **3) Аналогия Рейнольдса (Re-Analogy):**

$$
\alpha = \frac{f}{8} \cdot c_p \cdot \frac{\dot{m}}{A_{cross}},
$$
\n(1.3.14)

где *A cross* – поперечное сечение потока, м²;

*f* – коэффициент трения в трубе (для гладких труб и турбулентного течения приближается к значению 0,019).

Этот метод целесообразен, когда число Прандтля

$$
Pr = \frac{c_p \cdot \mu}{\lambda} \tag{1.3.15}
$$

примерно равно ≈1 (здесь  $\mu$  – динамическая вязкость жидкости (газа)).

#### **4) Модель Colburn.**

Представляет собой классический метод определения числа Нуссельта при вынужденном турбулентном течении в цилиндрических трубах:

$$
Nu = 0,023 \cdot Pr^{0,33} \cdot Re^{0,8}.
$$
 (1.3.16)

 $\alpha = \frac{1}{8} \cdot c_p \cdot \frac{1}{A_{cross}}$ ,<br>
е сечение потока, м<sup>2</sup>;<br>
ния в трубе (для глад;<br>
«значению 0,019).<br>
есообразен, когда чис.<br>
Pr =  $\frac{c_p \cdot \mu}{\lambda}$ <br>
здесь  $\mu$  – динамич<br>
гоном турбулентном 1<br>
енном турбулентном 1<br>
енном турб Этот метод подходит для относительно небольшой разности между температурой жидкости и стенки и обычно может использоваться при следующих условиях:  $0.6 \!\leq\! \Pr \!\leq \! 160$ и  $\text{Re}\!\geq\!10000$  . Предполагается, что течение развитое, а теплофизические свойства жидкости можно оценить по средней температуре жидкости.

**5) Модель Sunayama.**

Подходит для определения коэффициента теплоотдачи при переходном режиме полностью развитого течения охлаждающей жидкости, обтекающей идеализированный пучок труб теплообменника (при допущении о постоянстве теплофизических свойств жидкости).

Для ламинарного потока:

$$
Nu_{lam} = 0,664 \cdot \sqrt{Re} \cdot Pr^{0,33}.
$$
 (1.3.17)

Для турбулентного потока:

$$
Nu_{turb} = 0,037 \cdot \frac{Re^{0.8} \cdot Pr}{1 + 2,443 \cdot Re \cdot (Pr^{0.667} - 1)}.
$$
 (1.3.18)

Таким образом, окончательно:

$$
Nu_{ideal} = \sqrt{Nu_{lam}^2 + Nu_{turb}^2}.
$$
 (1.3.19)

#### **6) Модель Woschni 78.**

Модель Woschni внутрицилиндровой теплоотдачи в цикле высокого давления, разработанная в 1978 году, определяет коэффициент теплоотдачи:

$$
\alpha_{w} = 130 \cdot D^{-0.2} \cdot p_c^{0.8} \cdot T_c^{-0.53} \cdot \left( C_1 \cdot c_m + C_2 \cdot \frac{V_D \cdot T_{c,l}}{P_{c,l} \cdot V_{c,l}} \cdot (p_c - p_{c,0}) \right)^{0.8},
$$
 (1.3.20)

где *D* – диаметр цилиндра;

 $P_c$  – фактическое давление в цилиндре;

*c* – фактическая температура в цилиндре;

*m <sup>c</sup>* – средняя скорость поршня;

 $\mathcal{C}^{}_{2}$  – константа (0,00324 для двигателей DI и 0,00622 для двигателей IDI);

 $V^{}_{D}$  – рабочий объем цилиндра;

 $T_{c,l}^{\phantom i}$  – температура в цилиндре при закрытии впускного клапана (IVC);

 $p_{c,l}$  – давление в цилиндре при закрытии впускного клапана (IVC);

 $V_{c,l}^{\phantom{\dag}}$  – объем цилиндра при закрытии впускного клапана (IVC);

 $p_{c,0}$  – давление в цилиндре без сгорания топлива;

 $\mathcal{C}_{1}^{}$  – константа:

$$
C_1 = 2,28 + 0,308 \cdot \frac{c_u}{c_m}, \tag{1.3.21}
$$

где  $c$ <sub>и</sub> – окружная скорость.

### **7) Модель Woschni 90.**

 $T_c$  – фактическая температура в цил<br>  $c_m$  – средняя скорость поршня;<br>  $C_2$  – константа (0,00324 для двигат<br>
IDI);<br>  $V_D$  – рабочий объем цилиндра;<br>  $T_{c,l}$  – температура в цилиндре при закр $V_{c,l}$  – давление в цилиндре Модифицированная модель внутрицилиндровой теплоотдачи Woschni, опубликованная в 1990 году, направлена на более точное предсказание коэффициента теплоотдачи при частичной нагрузке:

$$
\alpha_{w} = 130 \cdot D^{-0.2} \cdot p_c^{0.8} \cdot T_c^{-0.53} \cdot \left\{ C_1 \cdot c_m \cdot \left[ 1 + 2 \cdot \left( \frac{V_{TDC}}{V} \right)^2 \cdot \text{IMEP}^{-0.2} \right] \right\}^{0.8}, \tag{1.3.22}
$$

где  $V_{TDC}^{\phantom{\dag}}$  – объем цилиндра в верхней «мертвой» точке;

*IMEP* – среднее эффективное индикаторное давление.

Формула (1.3.22) превращается в формулу (1.3.20) при выполнении условия:

V – фактический объем цилиндра;  
\nIMEP – среднее эффективное индикаторное давлене.  
\nФормула (1.3.22) предращается в формулу (1.3.20)  
\nвыполнении)^  
\n
$$
C_2 \cdot \frac{V_D \cdot T_{cJ}}{P_{cJ} \cdot V_{cJ}} \cdot (P_c - P_{c,0}) \geq 2 \cdot C_1 \cdot c_m \cdot \left(\frac{V_{TDC}}{V}\right)^2 \cdot IMEP^{-0.2}.
$$
 (1.3.23)  
\nДля процесса газообмена обе модели Woschni испонзз)  
\одно и то же уравнение для коэффициента геплоотдачи:  
\n
$$
\alpha_w = 130 \cdot D^{-0.2} \cdot P_c^{0.8} \cdot T_c^{-0.53} \cdot \left(C_3 \cdot c_m\right)^{0.8},
$$
 (1.3.  
\n  
\nгде  $C_3$  – константа:  
\n
$$
C_3 = 6,18 + 0,417 \cdot \frac{c_u}{c_m}.
$$
 (1.3.  
\n8) Модель Hohenberg.  
\nВ даниой модели для расчета коэффицие  
\nвнутрицилиндровой геплоотдачи используется следующее уравнени  
\n
$$
\alpha_w = 130 \cdot V^{-0.06} \cdot P_c^{0.8} \cdot T_c^{-0.4} \cdot \left(c_m + 1,4\right)^{0.8}.
$$
 (1.3.  
\n9) Модель AVL 2000.  
\nТеплоотдача при газообмене сильно влияет на объемный К  
\nдвитателя, особенно при низких оборотах двитателя. На основе от  
\n20

Для процесса газообмена обе модели Woschni используют одно и то же уравнение для коэффициента теплоотдачи:

$$
\alpha_{w} = 130 \cdot D^{-0.2} \cdot p_c^{0.8} \cdot T_c^{-0.53} \cdot \left( C_3 \cdot c_m \right)^{0.8}, \tag{1.3.24}
$$

где  $C_{\scriptscriptstyle 3}$  – константа:

$$
C_3 = 6,18 + 0,417 \cdot \frac{c_u}{c_m}.
$$
 (1.3.25)

### **8) Модель Hohenberg.**

В данной модели для расчета коэффициента внутрицилиндровой теплоотдачи используется следующее уравнение:

$$
\alpha_w = 130 \cdot V^{-0.06} \cdot p_c^{0.8} \cdot T_c^{-0.4} \cdot \left(c_m + 1.4\right)^{0.8}.\tag{1.3.26}
$$

### **9) Модель AVL 2000.**

Теплоотдача при газообмене сильно влияет на объемный КПД двигателя, особенно при низких оборотах двигателя. На основе опыта компании AVL и измерений, проведенных в Техническом университете Граца, была проведена модификация модели Woschni для учета указанного эффекта.

При газообмене коэффициент внутрицилиндровой теплоотдачи рассчитывается по следующему уравнению:

$$
\alpha = \max \left( \alpha_{Woschni}, \ 0,013 \cdot D^{-0.2} \cdot p^{0.8} \cdot T^{-0.53} \cdot \left[ 14 \cdot \left( \frac{d_{in}}{D} \right)^2 \cdot |\nu_{in}| \right]^{0.8} \right), \quad (1.3.27)
$$

где  $d_{\scriptscriptstyle in}$  – диаметр впускного канала, подключенного к цилиндру;

 $U_{in}$  – скорость потока на впуске.

Диаметр впускного канала непосредственно у клапана имеет для данной модели особое значение, поэтому значения диаметра впускного канала должны быть точно указаны по всей длине канала.

#### **10) Модель Zapf.**

В процессе газообмена также важно учитывать теплообмен во впускных и выпускных каналах. Тепловой поток может быть значительно выше, чем для простого трубопроводного течения из-за высоких коэффициентов теплоотдачи и температур в области клапанов и седел клапанов.

В программе Cruise M используется модифицированная модель теплоотдачи Zapf.

Температура на выходе определяется из следующего уравнения:

21

$$
T_d = \left(T_u - T_w\right) \cdot \exp\left(-A_w \cdot \frac{\alpha_p}{\dot{m} \cdot c_p}\right) + T_w, \qquad (1.3.28)
$$

где *T u* – температура на входе;

 $T_{_W}$  – температура стенки канала;

*A w* – площадь поверхности канала;

 $\dot{m}$  – массовый расход;

*p <sup>c</sup>* – удельная теплоемкость;

α*p* – коэффициент теплоотдачи зависит от направления потока (в цилиндр или из цилиндра).

Коэффициент теплоотдачи для выпускного канала:

$$
T_{d} = (T_{u} - T_{w}) \cdot \exp\left(-A_{w} \cdot \frac{\alpha_{p}}{\dot{m} \cdot c_{p}}\right) + T_{w}, \qquad (1.3.28)
$$
  
\n– темперarypa на входе;  
\n
$$
\text{гемперaryра стенки канала;}
$$
  
\nплошадь поверхности канала;  
\n
$$
\text{nacobый расход;\nудельная теплоотдачи завнсит от направления потока (в\nдр или из цлиндра).\nКоэффициент теплоотдачи для выпускного канала:\n
$$
\alpha_{p} = [1,2809 + 7,0451 \cdot 10^{-4} \cdot T_{u} - 4,8035 \cdot 10^{-7} \cdot T_{u}^{2}] \times
$$
\n
$$
\times T_{u}^{0,44} \cdot \dot{m}^{0.5} \cdot d_{\omega}^{-1.5} \cdot \left(1 - 0,797 \cdot \frac{h_{v}}{d_{\omega}}\right),
$$
\n
$$
\omega_{i} = \text{bHYTPEHHий диаметр седла клапана;}
$$
\n
$$
\text{Rosebфициент тенлоотдачи для внускного канала:}
$$
\n
$$
\text{Rosebфициент тенлоотдачи для внускного канала:}
$$
\n
$$
\frac{22}{\sqrt{25}}
$$
$$

где  $d_{\scriptscriptstyle{vi}}$  – внутренний диаметр седла клапана;

 $h_{\!\scriptscriptstyle U}^{}$  – подъем клапана.

Коэффициент теплоотдачи для впускного канала:

$$
\alpha_p = \left[1,5132 + 7,1625 \cdot 10^{-4} \cdot T_u - 5,3719 \cdot 10^{-7} \cdot T_u^2\right] \times
$$
  

$$
\times T_u^{0,33} \cdot \dot{m}^{0,68} \cdot d_{vi}^{-1,68} \cdot \left(1 - 0,765 \cdot \frac{h_v}{d_{vi}}\right).
$$
  
(1.3.30)

#### **11) Модель Hausen.**

Используется при моделировании теплопередачи в компонентах «Камера», «Сопротивление», «Воздушный фильтр» и основана на определении безразмерного числа Graetz:

$$
Gz_{heat} = \text{Re}\cdot\text{Pr}\cdot\frac{d}{l},\tag{1.3.31}
$$

где *d* – гидравлический диаметр;

*l* – длина участка, на котором рассчитывается теплоотдача.

Корреляция Hausen подразумевает зависимость числа Нуссельта от числа Graetz:

$$
Nu = 3,66 + \frac{0,19 \cdot Gz_{heat}^{0,8}}{1 + 0,117 \cdot Gz_{heat}^{0,467}}.
$$
 (1.3.32)

#### **12) Модель Петухова (Petukhov).**

Корреляция Петухова несколько сложнее известных уравнений теплопередачи Dittus-Boelter и Sieder-Tate, но обеспечивает большую точность. Она может использоваться, например, для компонента типа «Камера».

Число Нуссельта здесь определяется как:

$$
Nu = \frac{\left(\frac{f}{8}\right) \cdot \left(Re \cdot Pr\right)}{1,07 + 12,7 \cdot \left(\frac{f}{8}\right)^{0.5} \cdot \left(Pr^{0,667} - 1\right)},\tag{1.3.33}
$$

где *f* – коэффициент трения Moody для гладкой трубы:

$$
f = (1,82 \cdot \lg \text{Re} - 1,64)^{-2}.
$$
 (1.3.34)

Эта корреляция может использоваться при выполнении следующих условий:  $0.5 < Pr < 2000$  $\sim$  : 10000 < Re < 5000000;  $1/d > 10$ .

### **13) Модель Gnielinski.**

Модель дает хорошие результаты для более широкого диапазона перепадов температур между стенкой и жидкостью, однако является более сложной, поскольку требует расчета коэффициента трения.

Число Нуссельта для турбулентного потока (предполагая полностью развитое течение):

$$
Nu_{turb} = \frac{\left(\frac{f}{8}\right) \cdot \left(\text{Re} - 1000\right) \cdot \text{Pr}}{1 + 12, 7 \cdot \sqrt{\frac{f}{8}} \cdot \left(\text{Pr}^{0.667} - 1\right)} \cdot \left(\frac{\mu}{\mu_w}\right)^{0.11}, \quad (1.3.35)
$$

где  $\,\mu$  – динамическая вязкость при температуре жидкости (газа);

 $\mu_{w}$  – динамическая вязкость при температуре стенки;

 $f$  – коэффициент трения, который можно рассчитать самостоятельно по следующему уравнению Filenko (иначе программа будет использовать коэффициент трения присоединяемого компонента теплообменника):

$$
f = (0.79 \cdot \ln \text{Re} - 1.64)^{-2}.
$$
\n(1.3.36)

Корреляция Gnielinski справедлива для условий:  $0.5 \le Pr \le 2000$ ;  $3000 \le Re \le 5000000$ .

Если поток ламинарный (число Рейнольдса ниже 2300), число Нуссельта почти постоянно. Это также предусмотрено данной моделью.

Пользователь может ввести значение числа Нуссельта паминарного течения или использовать формулу Sieder-Tate для его расчета:

$$
Nu_{lam} = 1,86 \cdot \left(\frac{Re\cdot Pr}{(l/d)}\right)^{0,33},\tag{1.3.37}
$$

где  $d$  – гидравлический диаметр;

 $l$  – длина трубы.

Подход Sieder-Tate рекомендуется использовать в том случае. когда пользователю известно, что поток развит не полностью (профиль скоростей жидкости меняется по длине трубы), а также при числах Прандтля в районе  $0,6$   $\le$   $\Pr$   $\le$   $5$  .

Для переходного режима течения расчетное число Нуссельта будет представлять собой комбинацию ламинарного и турбулентного числа Нуссельта:

$$
Nu_{trans} = Nu_{lam} \cdot \left(1,33 - \frac{Re}{Re_{nurb}}\right) + Nu_{nurb} \cdot \left(1 - \left(1,33 - \frac{Re}{Re_{nurb}}\right)\right),\tag{1.3.38}
$$

где  ${\rm Re}_{_{turb}}$  – предельное число Рейнольдса для турбулентного течения (для данной модели равно 6000).

#### **14) Модель теплового потока.**

Используется при соединении модели «Surrogate Engine» с компонентом типа «Стенка».

Требуется задание пользователем величины теплового потока (кВт).

#### **15) Модель Нуссельта.**

Задается число Нуссельта в виде константы или табличной зависимости от времени или через шину обмена данными.

#### **16) Корреляция локального числа Нуссельта, основанная на VDI.**

Модель применима для широкого диапазона условий течения и учитывает изменчивость числа Нуссельта по длине трубы.

Для ламинарного течения (Re < 2300) при расчете числа Нуссельта используются следующие составляющие:

$$
Nu_{x,v,1} = 3,66;
$$
 (1.3.39)

$$
Nu_{x,v,2} = 1,077 \cdot \left( \text{Re}\cdot\text{Pr}\cdot\frac{d_i}{x} \right)^{\frac{1}{3}}; \tag{1.3.40}
$$

$$
\text{Nu}_{x,\nu,3} = 0,5 \cdot \left(\frac{2}{1+22 \cdot \text{Pr}}\right)^{\frac{1}{6}} \cdot \left(\text{Re}\cdot\text{Pr}\cdot\frac{d_i}{x}\right)^{0.5},\tag{1.3.41}
$$

где  $d_i$  – диаметр трубы;

 $x$  – расстояние от входа в трубу.

Эти три составляющие используются для получения окончательного уравнения для числа Нуссельта при паминарном течении:

$$
Nu_{x,\nu} = \left(Nu_{x,\nu,1}^3 + 0.7^3 + \left(Nu_{x,\nu,2} - 0.7\right)^3 + Nu_{x,\nu,3}^3\right)^{0,333}.
$$
\n(1.3.42)

Число Нуссельта при турбулентном течении рассчитывается по следующему уравнению:

$$
Nu_{x, turb} = \frac{\left(\frac{\xi}{8}\right) \cdot \text{Re} \cdot \text{Pr}}{1 + 12, 7 \cdot \sqrt{\frac{\xi}{8}} \cdot \left(\text{Pr}^{0,667} - 1\right)} \cdot \left[1 + \frac{1}{3} \cdot \left(\frac{d_i}{x}\right)^{\frac{2}{3}}\right], \quad (1.3.43)
$$

где $\mathop{\xi}\limits^\bullet$  – коэффициент сопротивления:

$$
\xi = (1,8.1 \text{g} \,\text{Re} - 1.5)^{-2} \,. \tag{1.3.44}
$$

Переходный режим Нуссельта определяется с использованием взвешенного коэффициента:

$$
Nu_{m} = (1 - \gamma) \cdot Nu_{m, L, 2300} + \gamma \cdot Nu_{m, T, 10000}, \qquad (1.3.45)
$$

где  $\mathrm{Nu}_{m,L,2300}$  – число Нуссельта, определяемое по уравнению для ламинарного течения, но при Re = 2300;

 $Nu_{m,T,10000}$  – число Нуссельта, определяемое по уравнению для турбулентного течения, но при Re = 10000.

 $(1,8 \cdot \lg \text{Re} - 1,5)$ <br>  $\frac{1}{2}$  режим Нуссельта о<br>
ициента:<br>
) •  $Nu_{m,L,2300} + \gamma$  •<br>
иисло Нуссельта, опр<br>
я, но при Re = 2300;<br>
гло Нуссельта, опре<br>
ия, но при Re = 1000<br>
ное значение<br>
помощью чисел I<br>
T и стенки Pr<sub>wall</sub> Окончательное значение числа Нуссельта Nu корректируется с помощью чисел Прандтля при температурах жидкости (газа) Pr и стенки Pr*wall* соответственно следующим образом:

$$
Nu_{correct} = Nu \cdot \left(\frac{Pr}{Pr_{wall}}\right)^{0,11}.
$$
 (1.3.46)

**17) Зависимость числа Нуссельта от чисел Рейнольдса и Прандтля и от отношения динамических вязкостей при**  температурах жидкости  $\mu$  и стенки  $\mu_{\textit{wall}}$  (Nu-based).

Пользователь может ввести свою собственную корреляцию для числа Нуссельта

$$
Nu = A + B \cdot Re^{C} \cdot Pr^{D} \cdot \left(\frac{\mu}{\mu_{wall}}\right)^{E}, \qquad (1.3.47)
$$

задав следующие параметры:

– константа  $A$ :

– множитель  $B$ :

– показатель степени при числе Рейнольдса  $C$ ;

- показатель степени при числе Прандтля  $D$ ;
- показатель степени  $E$  при отношении  $\mu/\mu_{\text{\tiny{wall}}}$ ;

- минимально допустимое в расчете значение числа Нуссельта.

## 18) Целевая эффективность на одной стороне (Target efficiency onesided).

Пользователь должен указать следующие параметры:

- целевую эффективность теплообмена  $\eta_{\text{target}}$ ;

– массовый расход газа  $\dot{m}$ ;

- входное давление газа;

– входную температуру газа  $T_{\varrho, inlet}$ .

$$
\eta_{target} = \frac{T_{g, inlet} - T_{g, outlet}}{T_{g, inlet} - T_{wall}},
$$
\n(1.3.48)

где  $T_{\rho_{outlet}}$  – выходная температура газа.

 $T_{wall}$  – температура стенки.

Если предположить, что аналогия Рейнольдса описывает

теплообмен, то с помощью аналитического решения стационарной одномерной задачи теплопередачи с фиксированной температурой стенки можно получить следующее выражение для коэффициента оценки целевого падения давления или целевой эффективности (для последующей подстановки в (1.3.13)):

$$
F_{\text{target}} = -\frac{A_{\text{cross}}}{A_{\text{trans}}} \cdot \frac{8}{0.019} \cdot \ln\left(1 - \eta_{\text{target}}\right),\tag{1.3.49}
$$

где *A cross* – площадь поперечного сечения трубы;

*Atrans* – площадь поверхности теплообмена.

## **19) Целевая выходная температура на одной стороне (Target outlet temperature one-sided).**

Пользователь должен указать следующие параметры:

– целевая выходная температура  $T_{\scriptstyle g,outlet}$  ;

– массовый расход *m* ;

– входное давление газа;

– входная температура газа  $T_{\tiny g, inlet}$  .

При заданной пользователем температуре  $T_{g,outlet}$  , допущении об описании теплопередачи по аналогии Рейнольдса и использовании аналитического решения стационарной одномерной задачи теплопередачи с фиксированной температурой стенки *Twall* можно получить следующее выражение для коэффициента оценки целевого падения давления или целевой эффективности (для последующей подстановки в (1.3.13)):

$$
F_{target} = -\frac{A_{cross}}{A_{trans}} \cdot \frac{8}{0.019} \cdot \ln\left(\frac{T_{g,ouilet} - T_{wall}}{T_{g,inlet} - T_{wall}}\right), \quad (1.3.50)
$$

 $20)$ Табличная зависимость числа Нуссельта **OT** произведения чисел Рейнольдса и Прандтля  $Nu(Re\cdot Pr)$ .

Здесь также задается и минимально допустимое в расчете значение числа Нуссельта.

#### 1.3.5 Сосредоточенный теплообмен

Сосредоточенный теплообмен (Lumped) Heat Transfer) рассматривается при соединении двух компонентов жидкостного теплообменника, двух компонентов газового теплообменника или комбинации газового теплообменника и жидкостного теплообменника.

Этот подход одномерной теплопередачи с сосредоточенными параметрами используется при калибровке моделей теплообменников с использованием экспериментальных данных.

 $Ha$ жидкостной стороне теплообменника учитывается конечный объем жидкости и, следовательно, эффекты тепловой инерции, тогда как на газовой стороне ими можно пренебречь.

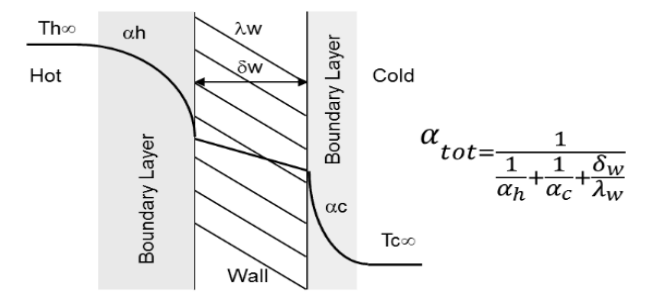

## Рисунок 1.3.6 – Сосредоточенная теплопередача через два пограничных слоя и стенку между ними

Как показано на рисунке 1.3.6, подход описывает конвективную теплоотдачу в пограничном слое на границах раздела «жидкость-стенка» и передачу тепла внутри стенки за счет теплопроводности.

Таким образом, данная сосредоточенная модель использует одно число Нуссельта, отражающее общую теплопередачу между средами от горячей до холодной объемной (бесконечной) температуры.

Подход позволяет легко калибровать модель, он эффективен в вычислительном отношении, но не учитывает переходные эффекты изза тепловой инерции твердой стенки.

Главный параметр, который должен выбрать пользователь – **тип конфигурации потоков в теплообменнике**:

- Противоток (Counter Flow);
- 1-S-тип потока  $(1-S-Ty)$ е Flow);
- Параллельный поток (Concurrent Flow);
- $3/2$ -S-тип потока (3/2-S-Type Flow);
- U-образный поток (U-Type Flow);
- Несмешанный поперечный поток (Unmixed Cross Flow);
- Смешанный поперечный поток (Mixed Cross Flow);
- Несмешанный поток U-типа (Unmixed U-Type Flow);
- Одиночный несмешанный поперечный поток (Single Unmixed Cross Flow);
- Несмешанный поток S-типа (Unmixed S-Type Flow).
- Также обязательно задаются:
- толщина стенки (характерный линейный размер для расчета);
- площадь поверхности теплообмена;

– эталонные теплоносители 1 и 2 (весь внутренний расчет безразмерных чисел, связанных с течением и теплообменом, будет зависеть от физических свойств этих теплоносителей).

Кроме того, необходимо выбрать один из четырех **способов определения теплопередачи**:

1. Способ, основанный на данных о тепловом потоке (Data Based Heat Transfer):

Задается таблица, содержащая данные о массовых расходах (кг/с) и входных температурах (°C) 1-го и 2-го теплоносителей, о передаваемом тепловом потоке (кВт).

2. Способ, основанный на данных о выходной температуре 1 го теплоносителя (Data Based TOut1):

Задается таблица, содержащая данные о массовых расходах (кг/с) и входных температурах (°C) 1-го и 2-го теплоносителей, о выходной температуре 1-го теплоносителя (°C).

3. Способ, основанный на данных о выходной температуре 2 го теплоносителя (Data Based TOut2):

Задается таблица, содержащая данные о массовых расходах (кг/с) и входных температурах (°C) 1-го и 2-го теплоносителей, о выходной температуре 2-го теплоносителя (°C).

4. Способ, основанный на данных по числу Нуссельта и числам Рейнольдса 1-го и 2-го теплоносителей (Nu vs. Re1 and Re2):

Задается таблица, содержащая данные о числе Нуссельта и о числах Рейнольдса течений 1-го и 2-го теплоносителей.

Алгоритм расчета сосредоточенного теплообмена основан на **методе NTU** (Number of Transfer Units).

При этом тепловой поток рассчитывается по таблице для числа Нуссельта  $\mathrm{Nu}\big(\mathrm{Re}_{{\scriptscriptstyle A}},\mathrm{Re}_{{\scriptscriptstyle B}}\big)$ , где  $\mathrm{Re}_{{\scriptscriptstyle A}}$  – число Рейнольдса для потока А,  $\, {\rm Re}_{_{B}}$  – число Рейнольдса для потока В.

Данная таблица определяется во время предварительной обработки (для каждой точки списка исходных данных, определенных пользователем):

1) Оценка числа Рейнольдса для обоих потоков.

– оценка плотностей ( $\rho_{_u}, \rho_{_d}$ ) и кинематических вязкостей (  $V_u$ ,  $V_d$  ) потоков при входной и выходной температурах соответственно;

– вычисление средних значений плотности (  $\rho$  ) и кинематической вязкости  $(V)$ ;

– определение скоростей потоков и чисел Рейнольдса.

2) Оценка соотношения тепловых эквивалентов потоков.

– оценка тепловых эквивалентов потоков A и B (по известным массовым расходам *m* и удельным теплоемкостям теплоносителей  $c_{_p}$ ):

$$
\begin{cases}\nC_A = \dot{m}_A \cdot c_{p,A} \\
C_B = \dot{m}_B \cdot c_{p,B}\n\end{cases}
$$
\n(1.3.51)

– вычисление соотношений тепловых эквивалентов потоков:

$$
\begin{cases}\nR_A = C_A / C_B \\
R_B = C_B / C_A\n\end{cases}
$$
\n(1.3.52)

– нахождение безразмерных показателей NTU:

$$
\begin{cases}\nNTU_B = \frac{\alpha \cdot A_{HT}}{C_B} \\
NTU_A = \frac{\alpha \cdot A_{HT}}{C_A}\n\end{cases}
$$
\n(1.3.53)

где  $\alpha$  – общий коэффициент сосредоточенной теплопередачи;

 $A_{\mu\tau}$  – площадь поверхности теплообмена.

3) Оценка безразмерных температур.

$$
\begin{cases}\nP_{1,2} = \frac{T_{i,A} - T_{o,A}}{T_{i,A} - T_{i,B}} \\
P_{2,1} = \frac{T_{o,B} - T_{i,B}}{T_{i,A} - T_{i,B}}\n\end{cases}
$$
\n(1.3.54)

где  $T_{i,A}$  – входная температура потока А;

 $T_{\alpha,A}$  – выходная температура потока А;

 $T_{i,R}$  – входная температура потока В;

 $T_{\alpha R}$  – выходная температура потока В.

Пусть  $\varepsilon$  - эффективность теплообменника,  $Q_{HT~\rm max}$  максимально возможный тепловой поток. Тогда в зависимости от варианта ввода исходных данных применяются следующие уравнения для расчета необходимых температур:

- Способ, основанный на данных о тепловом потоке  $(\dot{m}_A, \dot{m}_B)$  $T_{i_A}, T_{i_B}, Q_{HT \text{ max}}$ :

$$
\begin{cases}\nT_{o,A} = T_{i,A} + \frac{\varepsilon \cdot Q_{HT,\text{max}}}{C_A} \\
T_{o,B} = T_{i,B} + \frac{\varepsilon \cdot Q_{HT,\text{max}}}{C_B}\n\end{cases}
$$
\n(1.3.55)

– Способ, основанный на данных о выходной температуре 1-го теплоносителя (  $m_{_A}, m_{_B}, T_{_{i,A}}, T_{_{i,B}}, T_{_{o,A}}$  ):

$$
T_{o,B} = T_{i,B} + \frac{\varepsilon \cdot Q_{HT,\text{max}}}{C_B} \tag{1.3.56}
$$

– Способ, основанный на данных о выходной температуре 2-го теплоносителя (  $\dot{m}_{_A}, \dot{m}_{_B}, T_{_{i,A}}, T_{_{i,B}}, T_{_{o,B}}$  ):

$$
T_{o,A} = T_{i,A} + \frac{\varepsilon \cdot Q_{HT,\text{max}}}{C_A} \tag{1.3.57}
$$

### 4) Уточнение безразмерных показателей NTU.

NTU представлены на справочных диаграммах в зависимости от соотношений тепловых эквивалентов потоков ( *R<sup>A</sup>* , *R<sup>B</sup>* ) и безразмерных температур (  $P_{1,2}$  ,  $P_{2,1}$  ).

Графики 
$$
NTU_1 = f(R_{1,2}, P_{2,1})
$$
 предварительно

обрабатываются и передаются в трехстолбцовый массив данных.

5) Уточнение значений чисел Нуссельта.
$$
\begin{cases}\n\text{Nu} = \frac{NTU_A \cdot C_A}{A_{HT}} \cdot \frac{t}{\lambda_A} \\
\text{Nu} = \frac{NTU_B \cdot C_B}{A_{HT}} \cdot \frac{t}{\lambda_B}\n\end{cases}
$$
\n(1.3.58)

где *t* – толщина стенки теплообменника;

 $\mathcal{\lambda}_{\scriptscriptstyle{A}}^{}$  – теплопроводность потока А;

 $\lambda_{_B}$  – теплопроводность потока В.

6) Сохранение корреляции данных между числами Нуссельта и Рейнольдса для обоих потоков.

На этом последнем этапе программа генерирует карту следующего вида:  $\,\mathsf{Nu}\big(\mathsf{Re}_\emph{A}, \mathsf{Re}_\emph{B}\big).$ 

Пользователь может экспортировать эту таблицу в файл журнала, используя опцию «Настройки внешних параметров» (External parameter settings) в компоненте «Теплоотдача». Чтобы активировать эту функцию, пользователь должен ввести строку «LHE\_PRINT\_INTERNAL\_TABLE» в 1-й строке 1-го столбца «Клавиша параметра» и установить в 1-й строке 2-го столбца «Значение параметра», равное 1 (рисунок 1.3.7).

```
\triangledown Extended Parameter Settings \odot
```
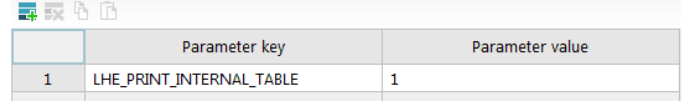

Рисунок 1.3.7 – Настройки внешних параметров (External parameter

settings)

В результате файл Cruise.log будет содержать требуемую таблицу (пример на рисунке 1.3.8).

Пользователю также предоставляется возможность ввести свою собственную карту корреляций между числом Нуссельта и числом Рейнольдса для обоих потоков (упомянутый ранее 4-й способ ввода исходных данных), тогда шаги 1-5 алгоритма NTU будут пропущены программой.

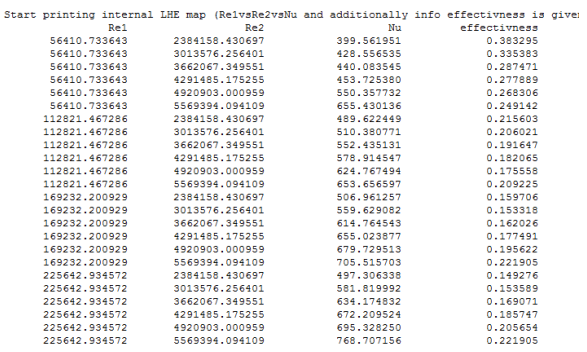

Internal LHE map printed!

# Рисунок 1.3.8 – Пример файла журнала Cruise.log

# 7) Расчет теплопередачи во время моделирования.

Чтобы оценить тепловой поток во время моделирования, описанные выше шаги необходимо выполнить в обратном порядке.

Выполняются следующие этапы расчета:

– оценка чисел Рейнольдса для обоих потоков;

– вычисление соотношений тепловых эквивалентов потоков;

– нахождение числа Нуссельта;

– определение теплового потока и его использование в уравнениях баланса IFN.

# **1.4 Температурная граница (Temperature Boundary)**

Элемент «Температурная граница» (рисунок 1.4.1) можно

рассматривать как уменьшенный вариант элемента «Системная граница» газодинамической библиотеки AVL Cruise M.

Имеет по умолчанию два тепловых «порта».

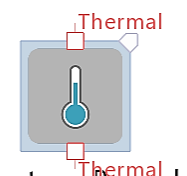

# Temperature Boundary 1

Рисунок 1.4.1 – Изображение элемента «Температурная граница»

Компонент «Температурная граница» используется для прерывания тепловых потоков в контуре. Для него задается только температура, которая вместе с температурой компонента «Стенка» применяется для расчета теплообмена между ними. Это можно сделать через шину обмена данных или посредством тепловых «портов».

**2 Примеры моделирования теплообменных процессов в программном пакете AVL Cruise M**

#### **2.1 Теплопередача через стенку цилиндрической камеры**

Рассмотрим в программе AVL R2020.1 Cruise M задачу моделирования теплопередачи от сухого воздуха с начальным давлением 1 бар через алюминиевые стенки толщиной 2 мм цилиндрической камеры диаметром 100 мм и высотой 1273 мм к окружающей газовой среде бесконечного объема с постоянной температурой -20 °C. Начальная температура стенки камеры и воздуха в камере составляет 25 °C. Коэффициент теплоотдачи от стенки к окружающей среде принят равным 20 Вт/(м²·K).

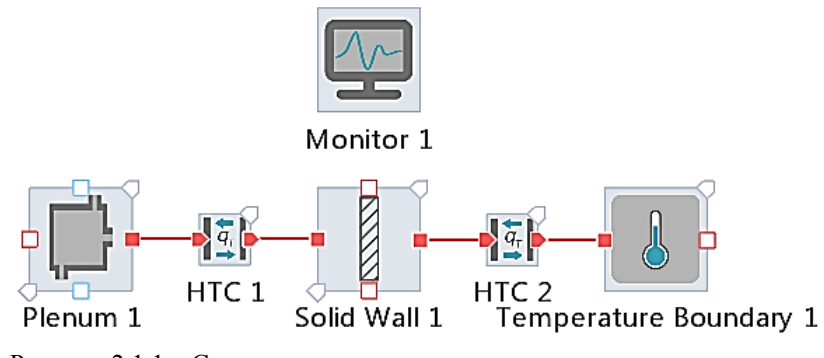

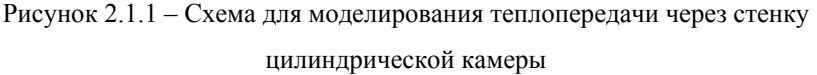

На рисунке 2.1.1 показана схема, построенная в программе для перечисленных условий задачи. Цилиндрическая камера с воздухом моделируется с помощью элемента «Камера 1» (Plenum 1), окружающая газовая среда бесконечного объема – с помощью элемента «Температурная граница 1» (Temperature Boundary 1), стенки цилиндрической камеры – с помощью элемента «Стенка 1» (Solid Wall 1), теплоотдача от воздуха в камере к стенкам - с помощью элемента «Теплоотдача 1» (HTC 1), теплоотдача от стенок камеры к окружающей газовой среде – с помощью элемента «Теплоотдача 2» (HTC 2).

Компонент «Монитор» (Monitor) необходим для контроля интересующих пользователя параметров в течение моделирования (с отображением, например, на графиках).

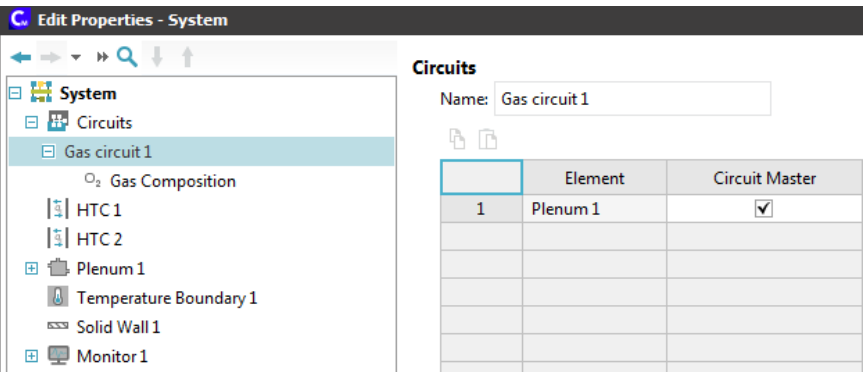

Рисунок 2.1.2 – Скриншот настройки «главного» элемента газового

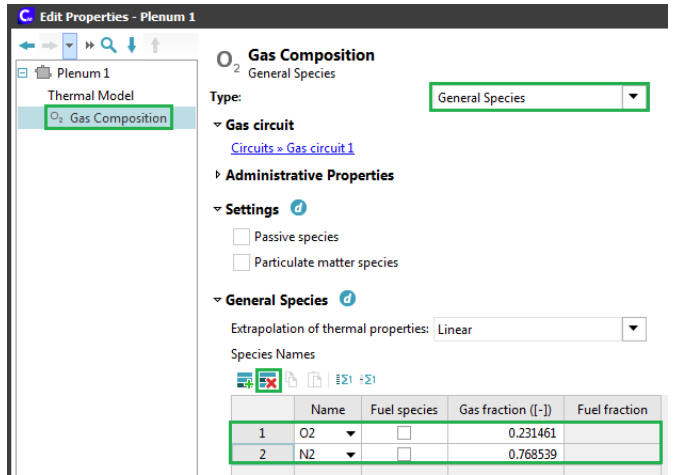

контура

Рисунок 2.1.3 – Задание состава газовой смеси

В окне системных настроек файла AVL R2020.1 Cruise M (рисунок 2.1.2) укажем в качестве **«главного» элемента газового контура** (Circuit Master) компонент «Камера 1» (Plenum 1). «Главный» элемент выбирается пользователем для каждого независимого газового контура для последующего задания в его настройках состава газовой смеси.

В настройках «Состав газа» (Gas Composition) элемента «Системная граница 1» (System Boundary 1) выберем тип **«Обычные составляющие»** (General Species) (рисунок 2.1.3). Затем удалим все лишние газы из таблицы с помощью специальной кнопки, оставив только азот  $N_2$  и кислород  $O_2$  (не будем учитывать остальные компоненты воздушной смеси – углекислый газ, водяной пар и др.). При этом необходимо убедиться, что сумма значений в колонке «Фракция газа» (Gas Fraction) равна 1.

Далее зададим параметры каждого элемента схемы:

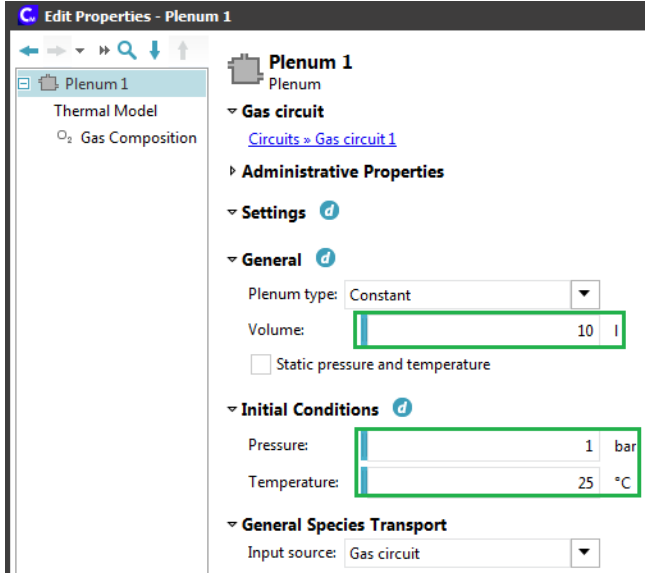

Рисунок 2.1.4 – Задание параметров элемента «Камера 1»

1) **«Камера 1»** (Plenum 1) (рисунок 2.1.4):

- тип камеры камера постоянного объема;
- объем камеры 10 л;
- начальное абсолютное давление газа 1 бар;
- начальная температура газа 25 °C.

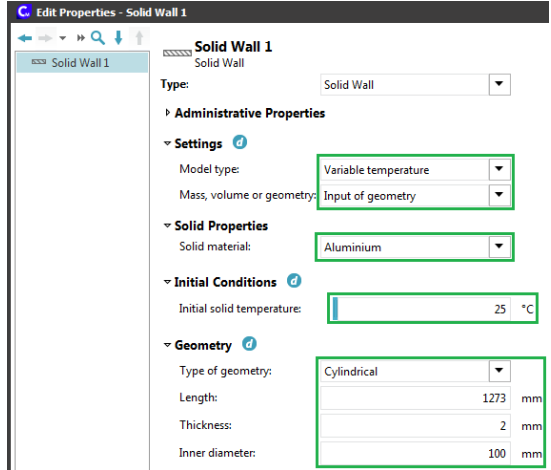

Рисунок 2.1.5 – Задание параметров элемента «Стенка 1»

2) **«Стенка 1»** (Solid Wall 1) (рисунок 2.1.5):

– математическая модель – «Переменная температура» (Variable temperature);

– тип ввода данных – «Задание геометрических параметров» (Input of geometry);

– материал стенки – «Алюминий» (Aluminium);

– начальная температура стенки 25 °C;

- форма стенки «Цилиндрическая » (Cylindrical);
- длина (высота) стенки 1273 мм;

– толщина стенки 2 мм;

– внутренний диаметр стенки 100 мм.

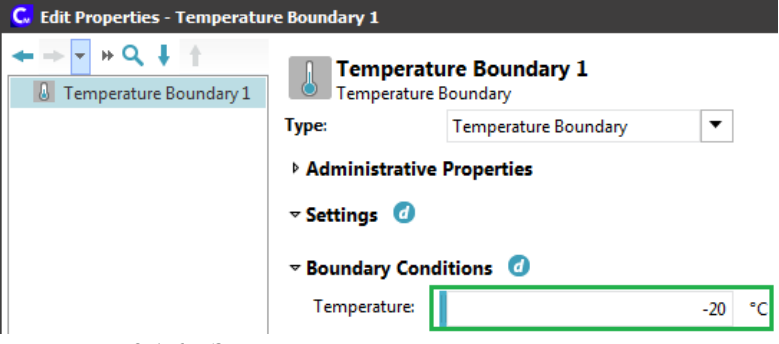

Рисунок 2.1.6 – Задание параметров элемента «Температурная

граница 1»

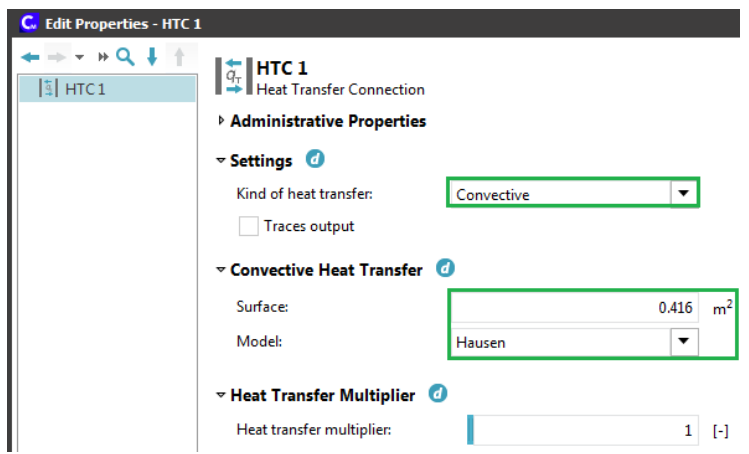

Рисунок 2.1.7 – Задание параметров элемента «Теплоотдача 1» (HTC 1)

3) **«Температурная граница 1»** (Temperature Boundary 1) (рисунок 2.1.6):

– температура газовой окружающей среды -20 °C.

```
4) «Теплоотдача 1» (HTC 1) (рисунок 2.1.7):
```
– тип теплоотдачи – «Конвективный» (Convective);

```
– математическая модель для расчета теплоотдачи – модель
```
Hausen;

– площадь поверхности теплообмена (площадь внутренней поверхности камеры с учетом заданных размеров верхней, нижней и боковой стенок):

$$
F_{inner} = 2 \cdot \frac{3.14 \cdot 0.1^2}{4} + 3.14 \cdot 0.1 \cdot 1.273 = 0.416 \text{ m}^2.(2.1.1)
$$

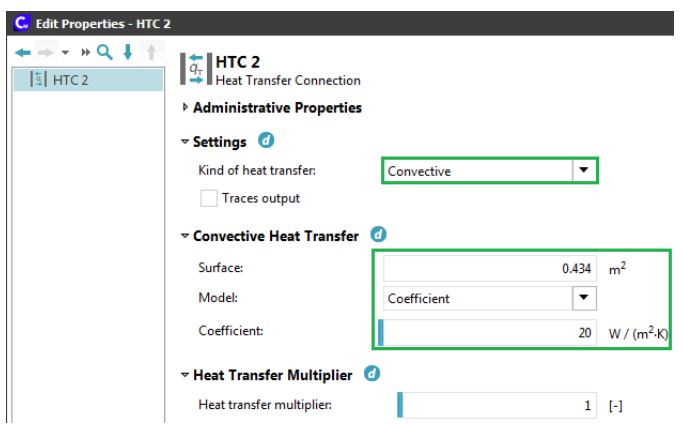

Рисунок 2.1.8 – Задание параметров элемента «Теплоотдача 2» (HTC 2)

5) «**Теплоотдача 2**» (HTC 2) (рисунок 2.1.8):

– тип теплоотдачи – «Конвективный» (Convective);

– математическая модель для расчета теплоотдачи – постоянный коэффициент теплоотдачи;

– коэффициент теплоотдачи 20 Вт/(м²·K);

– площадь поверхности теплообмена (площадь наружной поверхности камеры с учетом заданных размеров верхней, нижней и боковой стенок):

$$
F_{outer} = 2 \cdot \frac{3.14 \cdot (0.1 + 2 \cdot 0.002)^2}{4} + 3.14 \cdot (0.1 + 2 \cdot 0.002) \cdot 1.273 = 0.434 \text{ m}^2. (2.1.2)
$$

Пусть в данной задаче будет пять интересующих параметров:

\* абсолютное давление воздуха в камере;

\* температура воздуха в камере;

\* тепловой поток от воздуха в камере к стенкам;

\* температура стенки;

\* тепловой поток от стенок камеры к окружающей среде.

Чтобы задать их для компонента «**Монитор**» (Monitor), есть, по крайней мере, два способа:

– указание параметра вручную в настройках компонента «Монитор» и последующее создание канала шины данных (Data bus);

– предварительное создание канала шины данных (Data bus) с последующим уточнением наименования и единиц измерения контролируемого параметра.

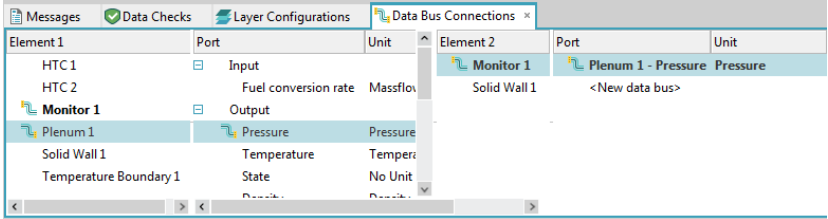

Рисунок 2.1.9 – Создание канала шины данных (Data bus) для контроля давления воздуха в камере с помощью элемента «Монитор» (Monitor)

Воспользуемся вторым способом (рисунок 2.1.9). Для этого в нижней панели «**Соединения шин данных**» (Data bus) последовательно выбираем для компонента «Камера 1» (Plenum 1) в перечне выходных параметров (Output) характеристику «Давление» (Pressure), а затем для компонента «Монитор» (Monitor) параметр «Новая шина данных» (New data bus). При этом программа создаст помимо шины данных новый входной параметр (Input) для компонента «Монитор» (Monitor) с названием «Камера 1 - Давление» (Plenum 1 - Pressure).

Аналогичным образом, создадим остальные соединения шин данных с компонентом «Монитор» (Monitor):

– для элемента «Камера 1» (Plenum 1) – температура (Temperature);

– для элемента «Теплоотдача 1» (HTC 1) – тепловой поток (Heat flow);

– для элемента «Стенка 1» (Solid Wall 1) – температура (Temperature);

– для элемента «Теплоотдача 2» (HTC 2) – тепловой поток (Heat flow) (рисунок 2.1.10).

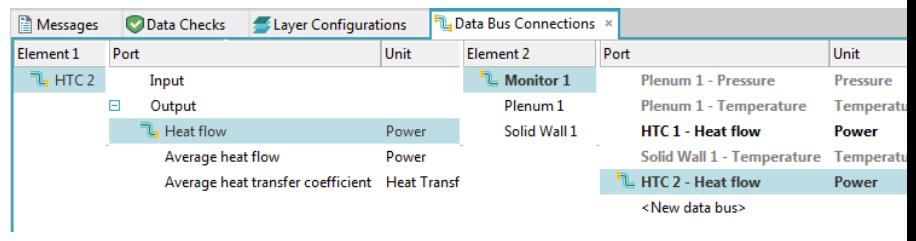

Рисунок 2.1.10 – Создание канала шины данных (Data bus) для контроля теплового потока от стенок камеры к окружающей среде

| Panes                                                                                                    | Zoom |  | $\frac{1}{2}$ Administrative $\sim$<br><b>N.</b> Data Bus List |             | Jump to case<br>∼ |                      |  |  |
|----------------------------------------------------------------------------------------------------|------|--|----------------------------------------------------------------|-------------|-------------------|----------------------|--|--|
| <b>Le Data Bus List</b><br>View                                                                                                    |      |  |                                                                |             |                   |                      |  |  |
| <b>H</b> Topology<br>$\left \mathbf{R}^{\mathsf{T}}\right \mathbf{R}$ Type filter (Use / as separator to filter multiple columns.) |      |  |                                                                |             |                   |                      |  |  |
| 18 柴 周                                                                                                    |      |  | Disc $\leftarrow$ Element $\leftarrow$                         | Port In     | ▲▼ Element  ▲▼    | Port Out             |  |  |
| <b>CRUISE</b>                                                                                                    |      |  | Monitor 1                                                      | Heat flow 1 | HTC <sub>1</sub>  | Heat flow Out        |  |  |
|                                                                                                    |      |  | Monitor 1                                                      | Heat flow 2 | HTC <sub>2</sub>  | <b>Heat flow Out</b> |  |  |
|                                                                                                    |      |  | Monitor 1                                                      | Pressure    | Plenum 1          | Pressure             |  |  |
|                                                                                                    |      |  | Monitor 1                                                      | T_plenum    | Plenum 1          | Temperature          |  |  |
|                                                                                                    |      |  | Monitor 1                                                      | T wall      | Solid Wall 1      | Temperature Out      |  |  |

Рисунок 2.1.11 – Открытие окна «Список шин данных» (Data bus list)

Проконтролировать все созданные пользователем соединения шин данных удобно в виде общего перечня. Для этого нужно открыть окно «**Список шин данных**» (Data bus list) (рисунок 2.1.11).

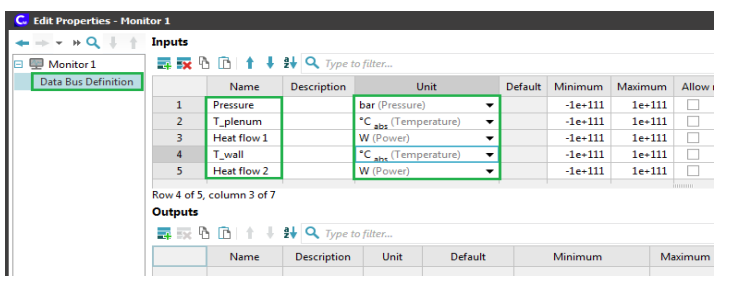

Рисунок 2.1.12 – Входные параметры элемента «Монитор»

Теперь перейдем в настройки компонента «**Монитор**» (Monitor), открыв вкладку «Определение шин данных» (Data bus Definition). Сократим наименования переменных величин и поправим единицы их измерения (рисунок 2.1.12):

- Pressure (bar) – абсолютное давление воздуха в камере (бар);

- T\_Plenum ( ${}^{\circ}C_{\text{abs}}$ ) – температура воздуха в камере ( ${}^{\circ}C$ );

 $-$  Heat flow 1 (W) – тепловой поток от воздуха в камере к стенкам (Вт);

- T\_wall ( ${}^{\circ}C_{\text{abs}}$ ) – температура стенки ( ${}^{\circ}C$ );

- Heat flow  $2$  (W) – тепловой поток от стенок к окружающей среде (Вт).

Ограничения на минимальное и максимальное значения параметров оставим без изменения.

Перейдем к **параметрам явного решателя** (Explicit Solver).

Убедимся в окне «Настройки» (Settings), что значение фиксированного шага по времени (Fixed step size) равно 0.001 с, а конечное время моделирования (End simulation time) – 10 c (рисунок 2.1.13).

Далее во вкладке «**Вывод**» (Output) этого окна (рисунок 2.1.14) укажем значение 1 для параметра «Вывод после каждого» (Output after every). В этом случае программа будет сохранять результаты моделирования на каждом временного шаге.

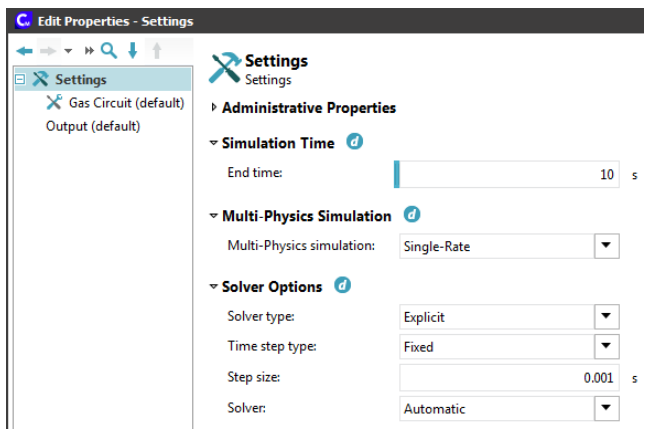

Рисунок 2.1.13 – Основные настройки решателя программы

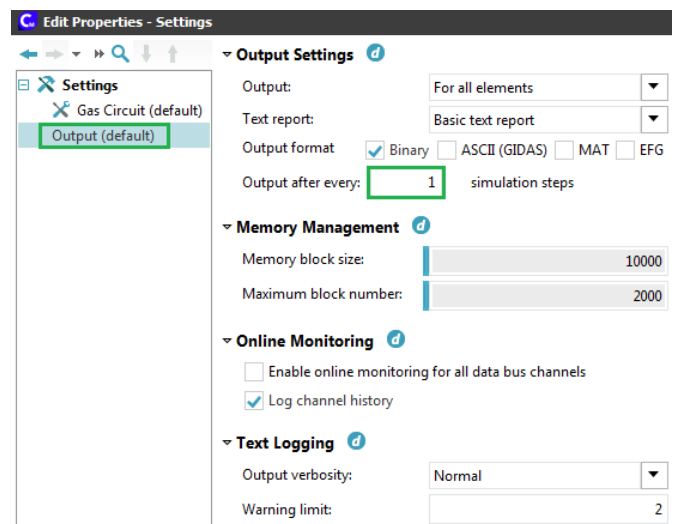

Рисунок 2.1.14 – Настройки сохранения результатов моделирования

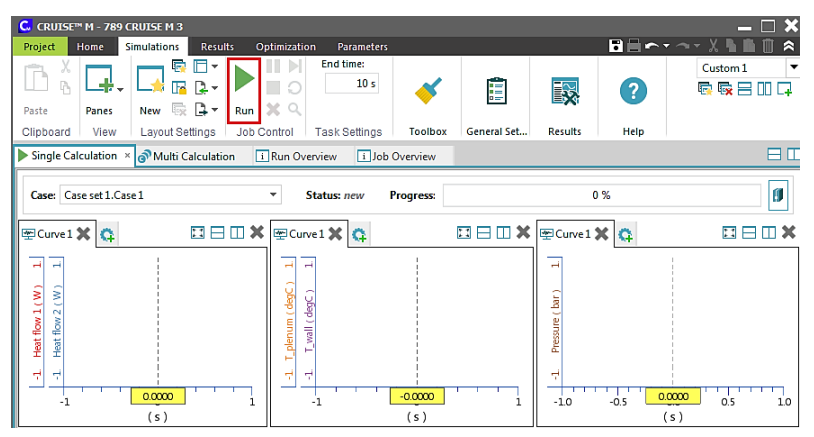

Рисунок 2.1.15 – Подготовка графиков для контроля процесса

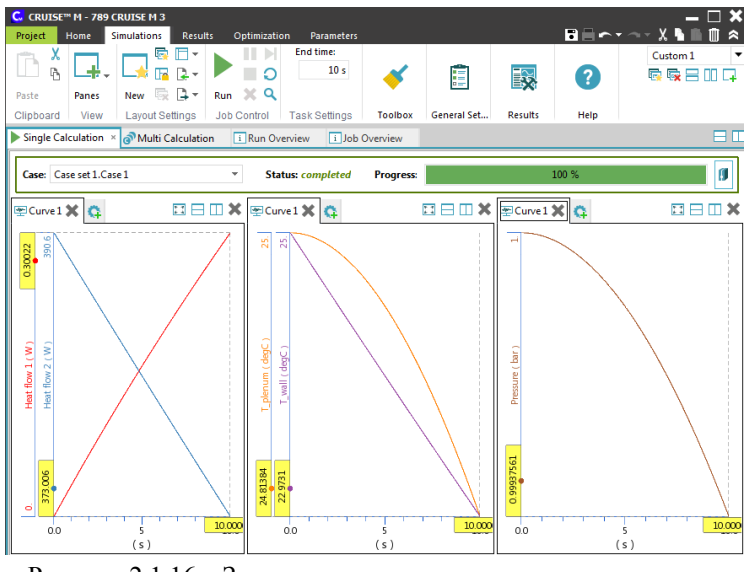

# моделирования

Рисунок 2.1.16 – Зависимости от времени тепловых потоков, температур воздуха и стенок, давления воздуха в камере (в конце моделирования)

Теперь перейдем из первой вкладки «Home» основного окна программы AVL Cruise M на вторую вкладку «**Моделирование**» (Simulation).

Заготовим там графики зависимостей от времени (рисунок 2.1.15):

\* тепловых потоков от воздуха в камере к стенкам и от стенок к окружающей среде;

\* температур воздуха в камере и стенок камеры;

\* давления воздуха в камере.

Далее сохраняем файл моделирования типа \*.proj и **запускаем расчет**, нажав кнопку «Run» (рисунок 2.1.15).

Судя по результатам моделирования (рисунок 2.1.16), тепловой поток от стенок к окружающей среде много больше теплового потока от воздуха в камере к ее стенкам. Причем в течение первых 10 секунд по мере остывания стенок с 25 °C до 22.9 °C теплота, отдаваемая ими окружающей среде, снижается с 390.6 Вт до 373 Вт, а теплота, отдаваемая воздухом в камере стенкам, повышается с 0 Вт до 0.3 Вт. Температура воздуха в замкнутом объеме камеры за это время снизилась с 25 °C до 24.8 °C, поэтому абсолютное давление воздуха уменьшилось с 1 бар до 0.9994 бар.

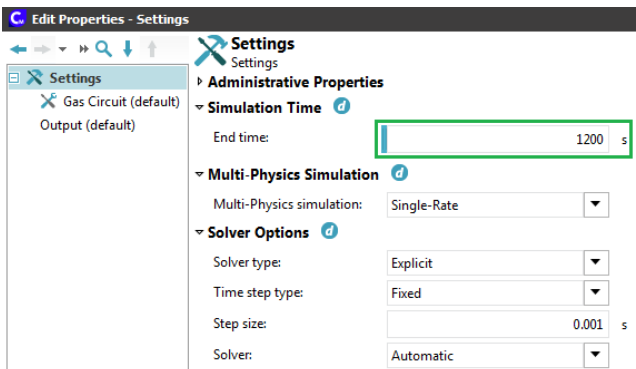

Рисунок 2.1.17 – Увеличение конечного времени моделирования до

### 1200 с

Увеличим конечное время моделирования хотя бы до 1200 с и перезапустим расчет (рисунок 2.1.17).

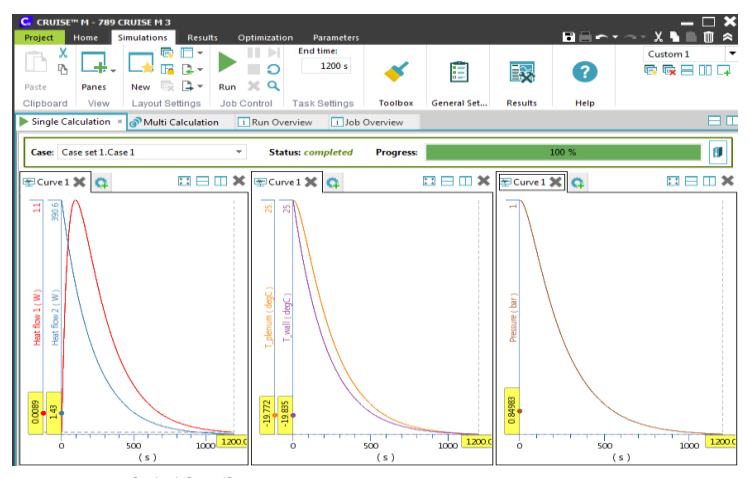

Рисунок 2.1.18 – Зависимости от времени тепловых потоков, температур воздуха и стенок, давления воздуха в камере (в течение 1200 с)

Из рисунка 2.1.18 видно, что тепловой поток от воздуха в камере к ее стенкам сначала увеличивается с 0 Вт до 1.1 Вт, а затем падает до 0.0089 Вт, в то время как тепловой поток от стенок к окружающей среде постоянно снижается с 390.6 Вт до 1.43 Вт. При этом температуры воздуха в камере и стенок уменьшаются с 25 °C до - 19.77 °C и -19.84 °C соответственно. То есть по мере остывания воздуха и стенок (снижения температурного напора) тепловые потоки понижаются, стремясь к нулевым значениям. Также установлено, что в течение 1200 секунд абсолютное давление воздуха в камере упало с 1 бар до 0.84983 бар.

#### **2.2 Теплоотдача от потока жидкости к стенке трубопровода**

Рассмотрим в программе AVL R2020.1 Cruise M задачу моделирования теплоотдачи от потока несжимаемой жидкости (воды) к стенке трубопровода диаметром 10 мм и длиной 1 м. Вода поступает в трубу из бесконечного объема при массовым расходе 0,3 кг/с и температуре 20 °C, а затем выходит из трубы в бесконечный объем с давлением 1 бар и температурой 20 °C. Постоянная температура бесконечно тонкой стенки трубопровода равна 40 °C, что обеспечивает нагревание воды.

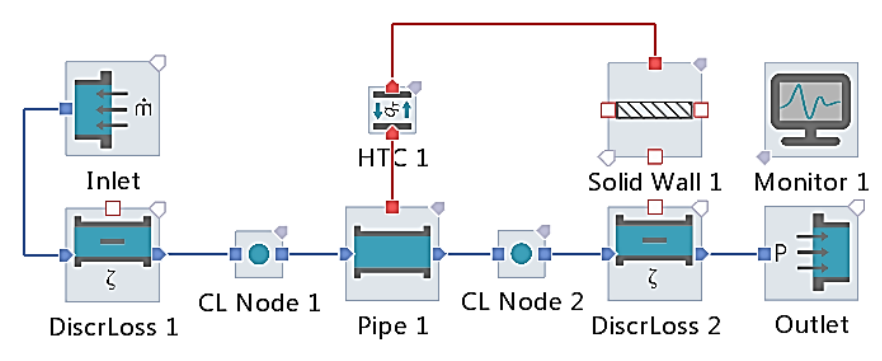

Рисунок 2.2.1 – Схема для моделирования теплоотдачи от потока жидкости к стенке трубопровода

На рисунке 2.2.1 показана схема, построенная в программе для перечисленных условий задачи. Рассматриваемый трубопровод представлен элементом «Трубопровод для жидкости 1» (Pipe 1). Два элемента состояния типа «Узел CL 1» (CL Node 1) и «Узел CL 2» (CL Node 2) добавляются программой автоматически при соединении пользователем в схеме жидкостных «портов» элементов переноса.

Бесконечный объем, из которого вода поступает в трубопровод с заданным массовым расходом, моделируется с помощью элемента «Граница по массовому расходу» (Inlet), а бесконечный объем, в

который вода выходит из трубопровода – с помощью элемента «Граница по давлению» (Outlet).

Потери давления при сужении жидкости на входе в трубопровод учитываются в элементе «Местное гидравлическое сопротивление 1» (DiscrLoss 1), а при расширении на выходе из трубопровода – в элементе «Местное гидравлическое сопротивление 2» (DiscrLoss 2).

Для моделирования теплоотдачи от воды к стенке в схеме есть элементы «Стенка 1» (Solid Wall 1) и «Теплоотдача 1» (HTC 1).

Компонент «Монитор» (Monitor) необходим для контроля интересующих пользователя параметров в течение моделирования (с отображением, например, на графиках).

В окне системных настроек файла AVL R2020.1 Cruise M (рисунок 2.2.2) укажем в качестве **«главного» элемента жидкостного контура** (Circuit Master) компонент «Узел CL 1» (CL Node 1).

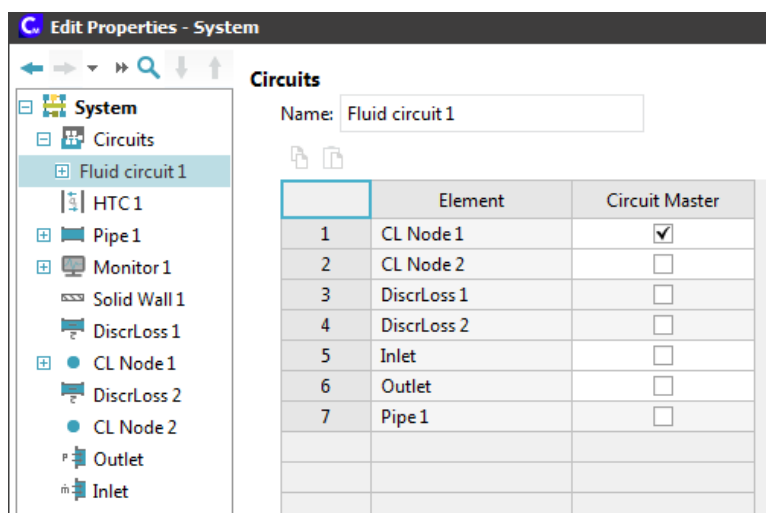

Рисунок 2.2.2 – Настройка «главного» элемента жидкостного контура

«Главный» элемент выбирается пользователем для каждого независимого жидкостного контура для последующего задания в его настройках типа и основных свойств жидкости.

Во вкладке «**Свойства жидкости**» (Fluid Properties) элемента «Узел CL 1» (CL Node 1) убедимся, что жидкость – вода (Water), тип потока – несжимаемый (Incompressible), начальное давление 1 бар и начальная температура 20 °C (рисунок 2.2.3). Заменим изотермическую модель потока (Isothermal) на модель потока с учетом теплообмена (Thermal).

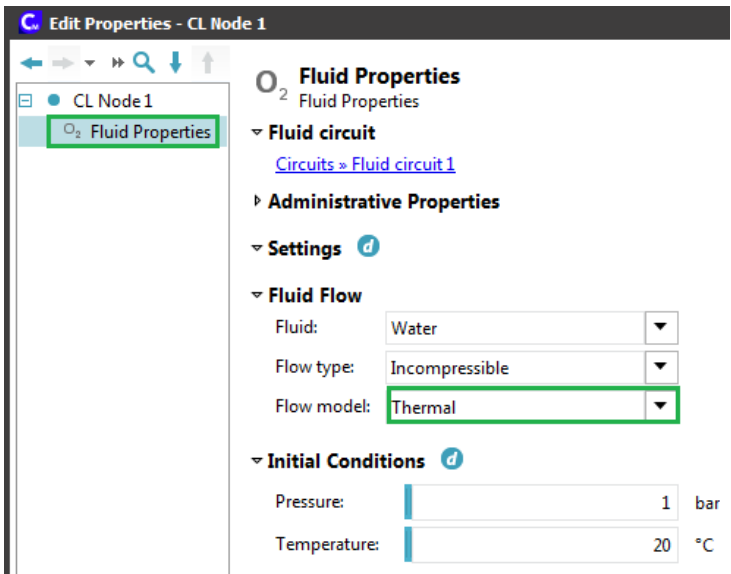

Рисунок 2.2.3 – Задание типа и основных свойств жидкости для

«главного» элемента жидкостного контура

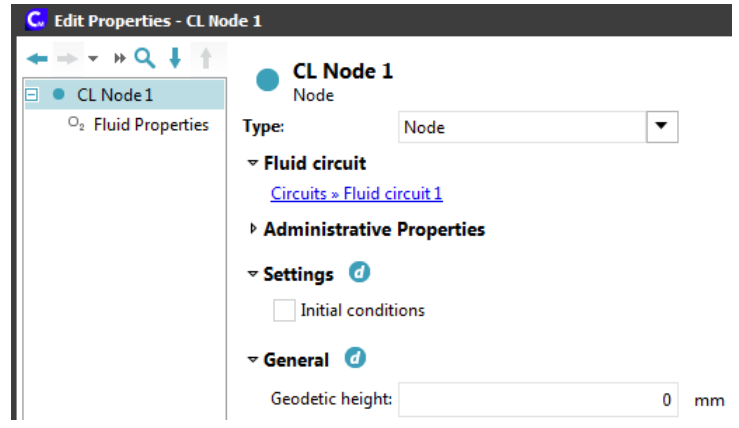

Рисунок 2.2.4 – Исходные параметры элемента состояния типа «Узел

 $CL1w$ 

Для двух элементов состояния типа «**Узел CL 1**» (CL Node 1) и «**Узел CL 2**» (CL Node 2) в данном случае никаких параметров (начальные условия, геодезическая высота) вводить не будем (пример на рисунке 2.2.4).

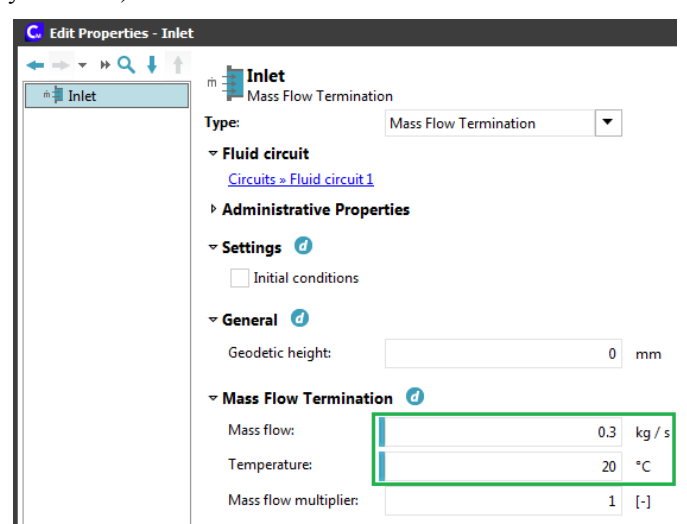

Рисунок 2.2.5 – Параметры элемента «Граница по массовому расходу»

Далее зададим исходные данные для каждого элемента схемы:

- 1) «**Граница по массовому расходу**» (Inlet) (рисунок 2.2.5):
	- геодезическая высота = 0 м;
	- массовый расход жидкости = 0.3 кг/с;
	- температура жидкости 20 °C.
- 2) «**Граница по давлению**» (Outlet) (рисунок 2.2.6):
	- геодезическая высота = 0 м;
	- абсолютное давление жидкости = 1 бар;
	- температура жидкости 20 °C.

3) «**Местное гидравлическое сопротивление 1**» (DiscrLoss 1) (рисунок 2.2.7):

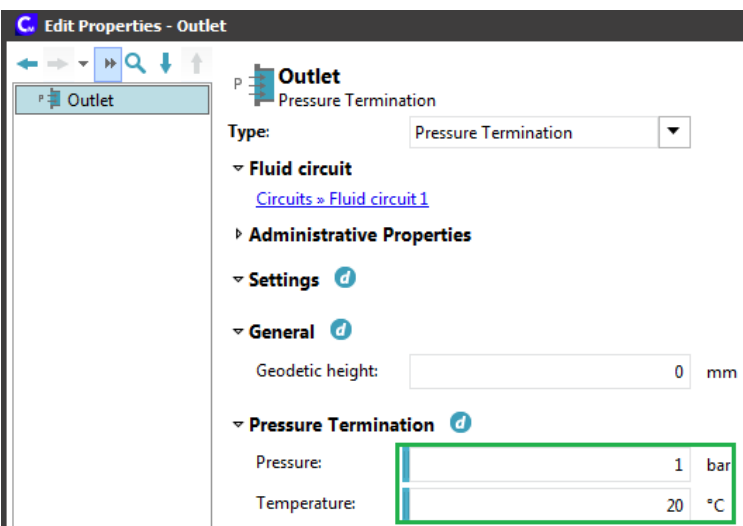

Рисунок 2.2.6 – Параметры элемента «Граница по давлению»

| <b>Edit Properties - DiscrLoss 1</b><br>C. |                                                                                                    |                                       |                     |  |  |  |  |  |
|--------------------------------------------|----------------------------------------------------------------------------------------------------|---------------------------------------|---------------------|--|--|--|--|--|
| $#Q$ 1<br>⋤<br>DiscrLoss 1                 | <b>DiscrLoss 1</b><br>$\sim$ $-$<br>Discrete Loss<br><b>Fechnical Drawing</b><br>$\triangledown$ Fluid circuit<br>Circuits » Fluid circuit 1 |                                       |                     |  |  |  |  |  |
|                                            | ▷ Administrative Properties                                                                                                    |                                       |                     |  |  |  |  |  |
|                                            | $\triangledown$ Settings $\bigcirc$                                                                                                    |                                       |                     |  |  |  |  |  |
|                                            | <b>Forward flow losses:</b>                                                                                                    | <b>Constant loss coefficient</b><br>▼ |                     |  |  |  |  |  |
|                                            | <b>Backward flow losses:</b>                                                                                                    | Constant loss coefficient<br>▼        |                     |  |  |  |  |  |
|                                            | $\triangledown$ Geometry $\bigcirc$                                                                                                    |                                       |                     |  |  |  |  |  |
|                                            | Geometry input:                                                                                                    | Diameter<br>▼                         |                     |  |  |  |  |  |
|                                            | Diameter:                                                                                                    | 10                                    | mm                  |  |  |  |  |  |
|                                            | <b>Total volume:</b>                                                                                                    | 0.001                                 |                     |  |  |  |  |  |
|                                            | $\nabla$ Losses $\omega$                                                                                                    |                                       |                     |  |  |  |  |  |
|                                            | Forward flow loss coefficient:                                                                                                    | 0.5                                   | $[\cdot]$           |  |  |  |  |  |
|                                            | Backward flow loss coefficient:                                                                                                    | 1                                     | $[\cdot]$           |  |  |  |  |  |
|                                            | $\triangledown$ Loss Multiplier $\blacksquare$                                                                                               |                                       |                     |  |  |  |  |  |
|                                            | Loss multiplier:                                                                                                    | 1                                     | $\lbrack - \rbrack$ |  |  |  |  |  |
|                                            |                                                                                                    |                                       |                     |  |  |  |  |  |

Рисунок 2.2.7 – Параметры элемента «Местное гидравлическое сопротивление 1» (DiscrLoss 1)

– тип ввода геометрии – «Диаметр» (Diameter);

– внутренний диаметр = 10 мм;

– полный внутренний объем примем равным 0.001 л (можно и меньше);

– коэффициент местного сопротивления для прямого потока жидкости слева направо по схеме (внезапное сужение) = 0.5.

Коэффициент местного сопротивления для обратного потока жидкости справа налево по схеме остается равным 1.0 (значение по умолчанию). Обратных течений не ожидается.

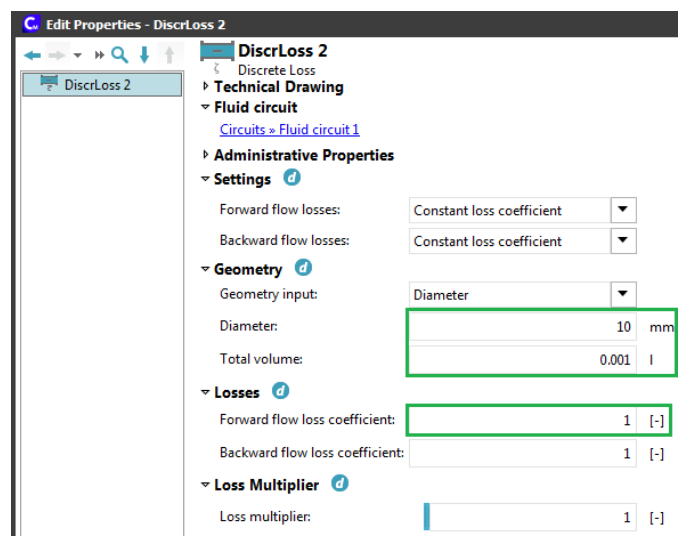

Рисунок 2.2.8 – Параметры элемента «Местное гидравлическое

сопротивление 2» (DiscrLoss 2)

4) «**Местное гидравлическое сопротивление 2**» (DiscrLoss 2) (рисунок 2.2.8):

– тип ввода геометрии – «Диаметр» (Diameter);

– внутренний диаметр = 10 мм;

– полный внутренний объем примем равным 0.001 л (можно и меньше);

– коэффициент местного сопротивления для прямого потока жидкости слева направо по схеме (внезапное расширение) = 1.

Коэффициент местного сопротивления для обратного потока жидкости справа налево по схеме остается равным 1.0 (значение по умолчанию). Обратных течений не ожидается.

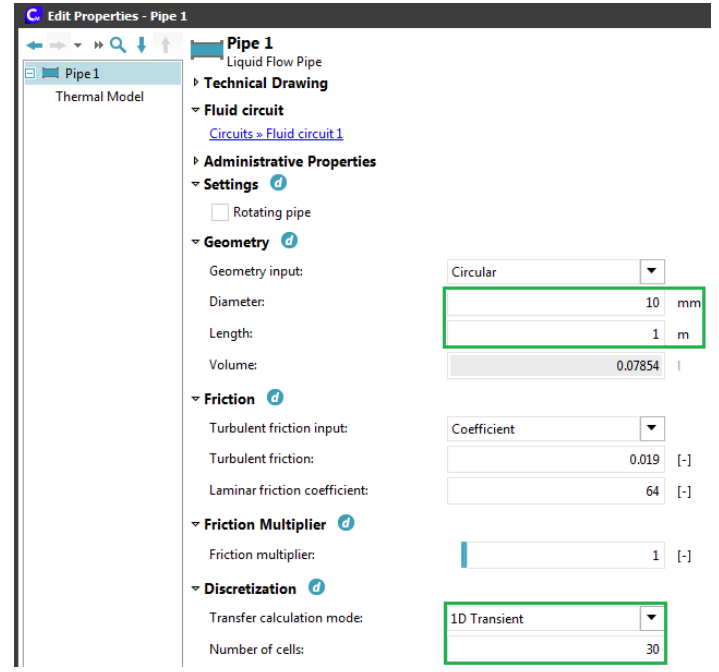

Рисунок 2.2.9 – Параметры элемента «Трубопровод для жидкости 1»

(Pipe 1)

5) «**Трубопровод для жидкости 1**» (Pipe 1) (рисунок 2.2.9):

– внутренний диаметр  $d$  =  $10$  MM;

- длина  $L$  = 1 м;
- метод дискретизации «Одномерная модель»(1D Transient);
- количество ячеек расчетной сетки для дискретизации 30.

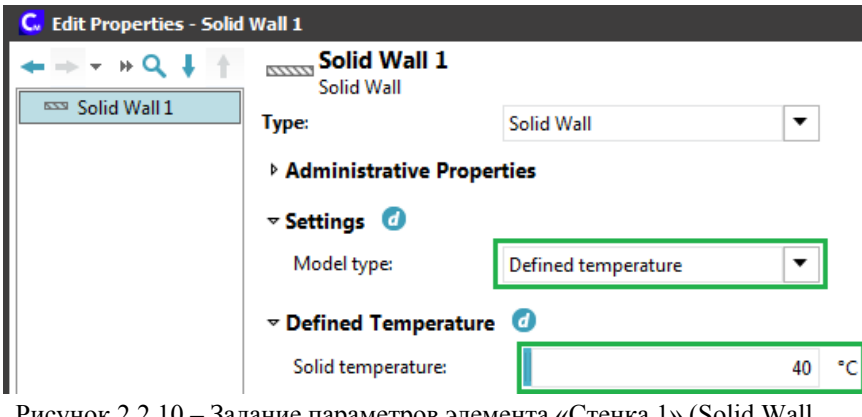

Рисунок 2.2.10 – Задание параметров элемента «Стенка 1» (Solid Wall

1)

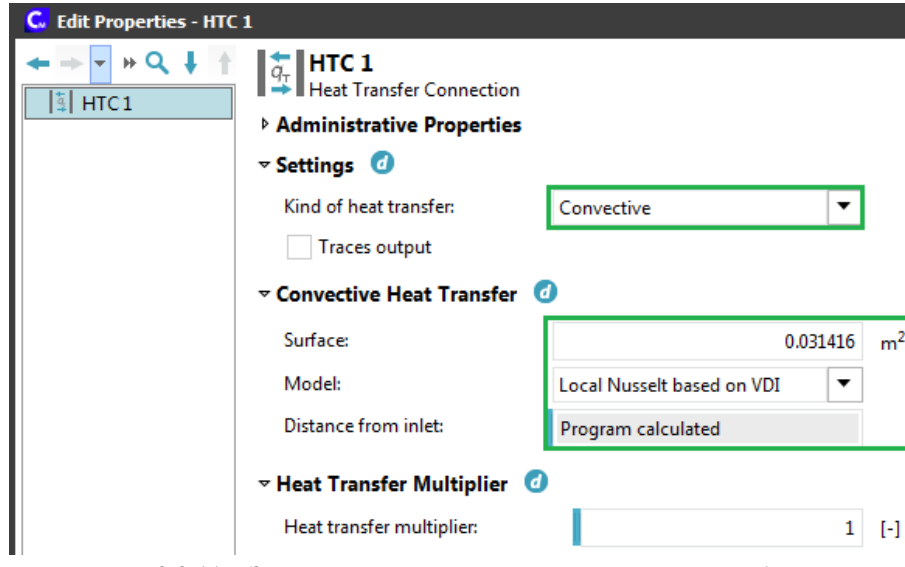

Рисунок 2.2.11 – Задание параметров элемента «Теплоотдача 1»

# (HTC 1)

6) **«Стенка 1»** (Solid Wall 1) (рисунок 2.2.10):

– математическая модель – «Определенная температура» (Defined temperature);

– температура стенки  $T_{\mathit{wall}} = 40 \ \mathrm{^\circ C}$  .

7) «**Теплоотдача 1**» (HTC 1) (рисунок 2.2.11):

– тип теплоотдачи – «Конвективный» (Convective);

– математическая модель для расчета теплоотдачи – «Корреляция локального числа Нуссельта, основанная на VDI» (Local Nusselt based on VDI), применимая для широкого диапазона условий течения и учитывающая изменчивость числа Нуссельта по длине трубы;

– расстояние от входа – «Рассчитано программой» (Program calculated);

– площадь поверхности теплообмена (площадь внутренней поверхности боковой стенки трубопровода с учетом заданных размеров):

$$
F_{inner} = 3.14 \cdot 0.01 \cdot 1 = 0.031416 \text{ m}^2. \tag{2.2.1}
$$

Пусть в данной задаче будет восемь интересующих параметров:

\* абсолютное давление жидкости на входе в трубу после сужения;

\* абсолютное давление жидкости на выходе из трубы до расширения;

\* потери давления на трение в трубопроводе;

\* температура жидкости на входе в трубу после сужения;

\* температура жидкости на выходе из трубы до расширения;

\* скорость движения жидкости в трубе;

\* тепловой поток от стенки трубы к жидкости;

\* средний коэффициент теплоотдачи от стенки к жидкости.

62

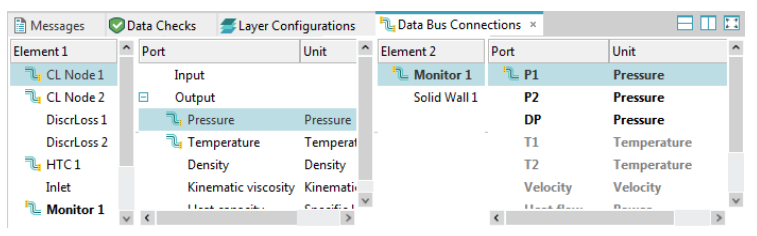

Рисунок 2.2.12 – Создание канала шины данных (Data bus) для контроля давления на входе в трубопровод с помощью элемента «Монитор» (Monitor)

Зададим их для компонента «**Монитор**» (Monitor) с помощью шин данных. Для этого в нижней панели «**Соединения шин данных**» (Data bus) последовательно выбираем для компонента «Узел CL 1» (CL Node 1) в перечне выходных параметров (Output) характеристику «Давление» (Pressure), а затем для компонента «Монитор» (Monitor) параметр «Новая шина данных» (New data bus). При этом программа создаст помимо шины данных новый входной параметр (Input) для компонента «Монитор» (Monitor) с названием «Узел CL 1 - Давление» (CL Node 1 - Pressure).

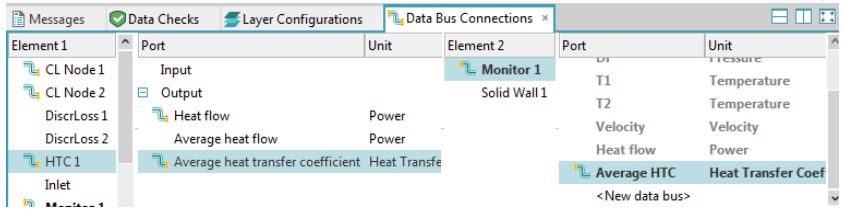

Рисунок 2.2.13 – Создание канала шины данных (Data bus) для контроля среднего коэффициента теплоотдачи с помощью элемента «Монитор»

Аналогичным образом, создадим остальные соединения шин данных с компонентом «Монитор» (Monitor):

– для элемента «Узел CL 2» (CL Node 2) – давление (Pressure);

– для элемента «Трубопровод для жидкости 1» (Pipe 1) – потери давления (Pressure drop);

– для элемента «Узел CL 1» (CL Node 1) – температура (Temperature);

– для элемента «Узел CL 2» (CL Node 2) – температура (Temperature);

– для элемента «Трубопровод для жидкости 1» (Pipe 1) – скорость жидкости (Velocity);

– для элемента «Теплоотдача 1» (HTC 1) – тепловой поток (Heat flow);

– для элемента «Теплоотдача 1» (HTC 1) – средний коэффициент теплоотдачи (Average heat transfer coefficient) (рисунок 2.2.13).

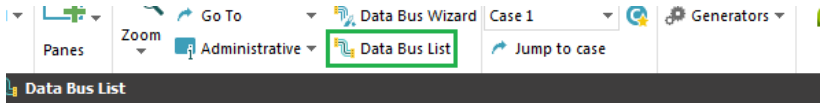

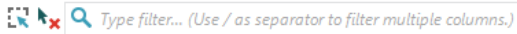

| Disc $A$ | Element In<br>A | Port In        | ▲▼ Element Out ▲▼ | Port Out<br>$\rightarrow$         |
|----------|-----------------|----------------|-------------------|-----------------------------------|
|          | Monitor 1       | Average HTC    | HTC <sub>1</sub>  | Average heat transfer coefficient |
| L        | Monitor 1       | <b>DP</b>      | Pipe 1            | Pressure drop                     |
|          | Monitor 1       | Heat flow      | HTC1              | <b>Heat flow Out</b>              |
|          | Monitor 1       | P <sub>1</sub> | CL Node 1         | Pressure                          |
|          | Monitor 1       | P <sub>2</sub> | CL Node 2         | Pressure                          |
|          | Monitor 1       | T1             | CL Node 1         | Temperature                       |
|          | Monitor 1       | T <sub>2</sub> | CL Node 2         | Temperature                       |
|          | Monitor 1       | Velocity       | Pipe 1            | Velocity                          |

Рисунок 2.2.14 – Открытие окна «Список шин данных» (Data bus list)

| C. Edit Properties - Monitor 1                |                                                                                                    |                    |                    |                  |                                                     |                          |         |                |          |                   |
|-----------------------------------------------|----------------------------------------------------------------------------------------------------|--------------------|--------------------|------------------|-----------------------------------------------------|--------------------------|---------|----------------|----------|-------------------|
| $+$ + $\theta$ + +                            | <b>Inputs</b>                                                                                                    |                    |                    |                  |                                                     |                          |         |                |          |                   |
| <b>图 Monitor1</b><br>E<br>Data Bus Definition | $\frac{1}{24}$ $\frac{1}{24}$ |                    |                    |                  |                                                     |                          |         |                |          |                   |
|                                               |                                                                                                    | Name               | <b>Description</b> |                  | Unit                                                |                          | Default | <b>Minimum</b> | Maximum  | <b>Allow miss</b> |
|                                               | $\mathbf{1}$                                                                                                    | P <sub>1</sub>     |                    | bar (Pressure)   |                                                     | ▼                        |         | $-1e+111$      | $1e+111$ |                   |
|                                               | $\overline{2}$                                                                                                    | P <sub>2</sub>     |                    | bar (Pressure)   |                                                     | ▼                        |         | $-1e+111$      | $1e+111$ |                   |
|                                               | 3                                                                                                    | <b>DP</b>          |                    | bar (Pressure)   |                                                     | ▼                        |         | $-1e+111$      | $1e+111$ |                   |
|                                               | 4                                                                                                    | T1                 |                    |                  | °C <sub>abs</sub> (Temperature)                     | $\overline{\phantom{a}}$ |         | $-1e+111$      | $1e+111$ |                   |
|                                               | 5                                                                                                    | T <sub>2</sub>     |                    |                  | °C <sub>abs</sub> (Temperature)                     | ▼                        |         | $-1e+111$      | $1e+111$ |                   |
|                                               | 6                                                                                                    | Velocity           |                    | m / s (Velocity) |                                                     | $\overline{\phantom{a}}$ |         | $-1e+111$      | $1e+111$ |                   |
|                                               | $\overline{7}$                                                                                                    | <b>Heat flow</b>   |                    | kW (Power)       |                                                     | $\overline{\phantom{a}}$ |         | $-1e+111$      | $1e+111$ |                   |
|                                               | 8                                                                                                    | Average HTC        |                    |                  | W / $(m^2 K)$ (Heat Transfer C $\blacktriangledown$ |                          |         | $-1e+111$      | $1e+111$ |                   |
|                                               |                                                                                                    |                    |                    |                  |                                                     |                          |         |                |          |                   |
|                                               | <b>Outputs</b>                                                                                                    |                    |                    |                  |                                                     |                          |         |                |          |                   |
|                                               | $\mathbb{R}$ $\mathbb{R} \oplus \mathbb{R}$ $\mathbb{R}$ $\mathbb{R}$ $\mathbb{R}$ $\mathbb{R}$ $\mathbb{R}$ $\mathbb{Q}$ Type to filter                                                                                                    |                    |                    |                  |                                                     |                          |         |                |          |                   |
| Name                                          |                                                                                                    | <b>Description</b> |                    | Unit             |                                                     | Default                  | Minimum |                | Maximum  |                   |
|                                               |                                                                                                    |                    |                    |                  |                                                     |                          |         |                |          |                   |

Рисунок 2.2.15 – Входные параметры элемента «Монитор»

Проконтролировать все созданные пользователем соединения шин данных удобно в виде общего перечня. Для этого нужно открыть окно «**Список шин данных**» (Data bus list) (рисунок 2.2.14).

Теперь перейдем в настройки компонента «**Монитор**» (Monitor), открыв вкладку «Определение шин данных» (Data bus Definition). Сократим наименования переменных величин и поправим единицы их измерения (рисунок 2.1.15):

- P1 (bar) – абсолютное давление жидкости на входе в трубу (бар);

- P2 (bar) – абсолютное давление жидкости на выходе из трубы (бар);

- DP (bar) – потери давления на трение в трубопроводе (бар);

 $- T1$  (°C<sub>abs</sub>) – температура жидкости на входе в трубу (°C);

 $- T2$  (°C<sub>abs</sub>) – температура жидкости на выходе из трубы (°C);

- Velocity  $(m/s)$  – скорость движения жидкости в трубе  $(m/c)$ ;

- Heat flow (kW) – тепловой поток от стенки трубы к жидкости (кВт);

 $-$  Average HTC  $(W/(m^2 \cdot K))$  – средний коэффициент теплоотдачи от стенки к жидкости (Вт/(м²·K)).

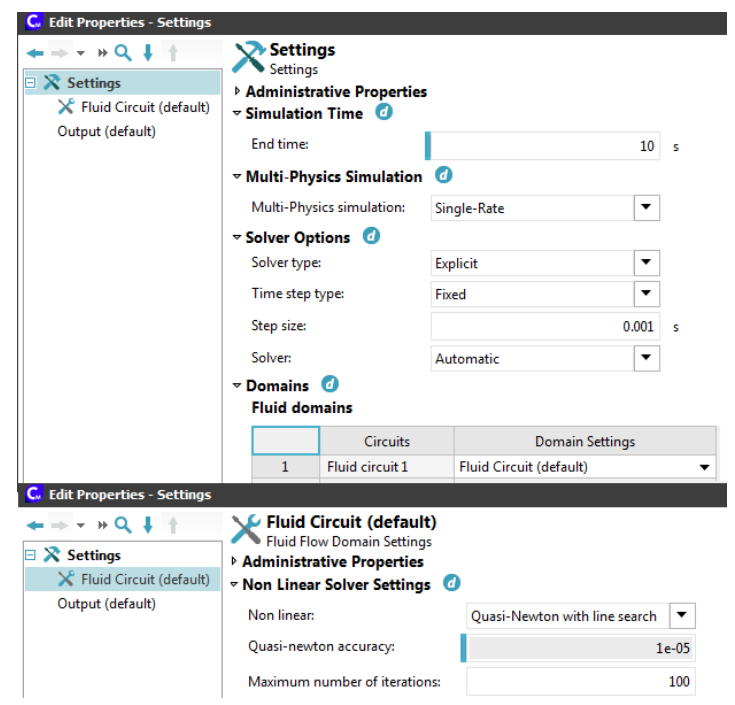

Рисунок 2.2.16 – Основные настройки решателя программы

Ограничения на минимальное и максимальное значения параметров оставим без изменения.

Перейдем к **параметрам явного решателя** (Explicit Solver).

Убедимся в окне «Настройки» (Settings), что значение фиксированного шага по времени (Fixed step size) равно 0.001 с, а конечное время моделирования (End simulation time) – 10 c (рисунок 2.2.16).

Далее во вкладке «**Вывод**» (Output) этого окна (рисунок 2.2.17) укажем значение 1 для параметра «Вывод после каждого» (Output after every). В этом случае программа будет сохранять результаты моделирования на каждом временного шаге.

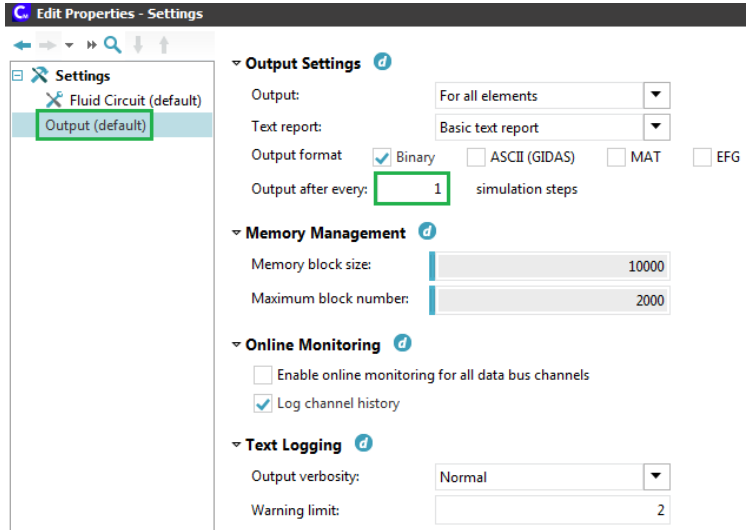

Рисунок 2.2.17 – Настройки сохранения результатов моделирования

Теперь перейдем из первой вкладки «Home» основного окна программы AVL Cruise M на вторую вкладку «**Моделирование**» (Simulation).

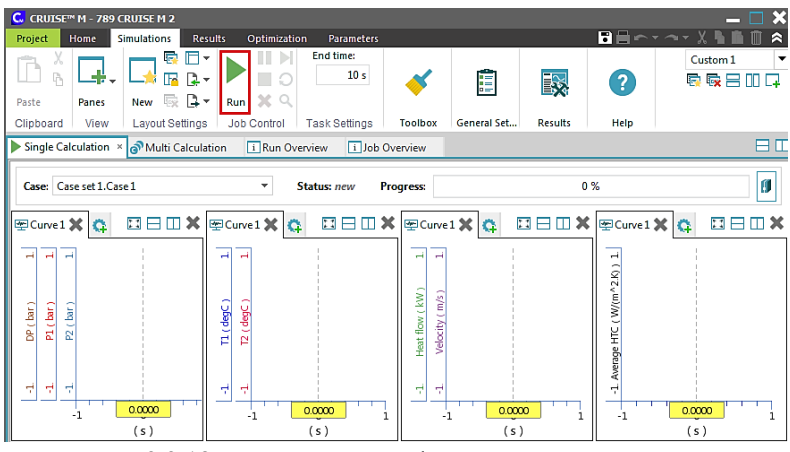

Рисунок 2.2.18 – Подготовка графиков для контроля процесса

моделирования

Заготовим там графики зависимостей от времени (рисунок 2.2.18):

\* давлений на входе и выходе трубы и потерь давления на трение;

\* температур жидкости на входе и выходе трубы;

\* теплового потока от стенки трубы к жидкости и скорости движения жидкости в трубе;

\* среднего коэффициента теплоотдачи от стенки к жидкости.

Далее сохраняем файл моделирования типа \*.proj и **запускаем расчет**, нажав кнопку «Run» (рисунок 2.2.18).

Судя по **результатам моделирования** (рисунок 2.2.19), на установившемся режиме достигнуты:

- абсолютное давление жидкости на входе в трубопровод после сужения  $p_{\rm l}^{} = 1.2122$  бар;

- абсолютное давление жидкости на выходе из трубопровода до расширения *p*<sub>2</sub> = 1.07321 бар ;

- потери давления на трение в трубопроводе  $\Delta p = p_{_{1}} - p_{_{2}} = 0.13899$  бар;

- температура жидкости на входе в трубопровод после сужения  $T_{1} = 19.998$  °C;

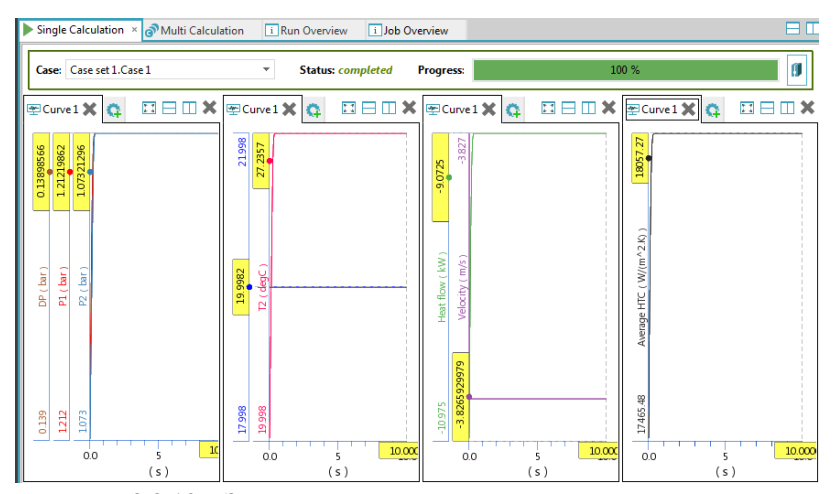

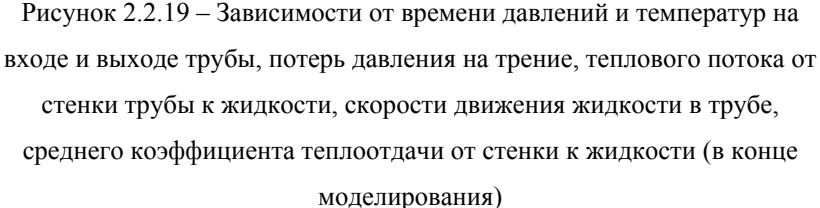

- температура жидкости на выходе из трубопровода до расширения  $T_{\scriptscriptstyle 2}$  = 27.236 °C ;

- скорость движения жидкости в трубе (знак «–» здесь не учитывается)  $u_{cp}^{} = 3.827\,$  м/с ;

- тепловой поток от стенки трубы к жидкости (знак «–» здесь также не учитывается, так как он говорит лишь о том, что тепло передается в направлении, обратном указанному на схеме для элемента «Теплоотдача 1» (НТС 1))  $Q = 9.0725 \text{ kBr}$  ;

- средний коэффициент теплоотдачи от стенки к жидкости  $\alpha_{cp} = 18057.27 \text{ Br/(m}^2 \cdot \text{K)}.$ 

Кроме того, можно заметить, что давления жидкости по времени почти не изменяются, как и скорость движения жидкости. В то же время, температура жидкости на выходе трубы, тепловой поток от стенки трубы к жидкости и средний коэффициент теплоотдачи увеличиваются в течение примерно 0.397 с из 10 с моделирования.

Определим среднюю температуру жидкости:

$$
T_{cp} = \frac{T_1 + T_2}{2} = \frac{19.998 + 27.236}{2} = 23.617
$$
 °C. (2.2.1)

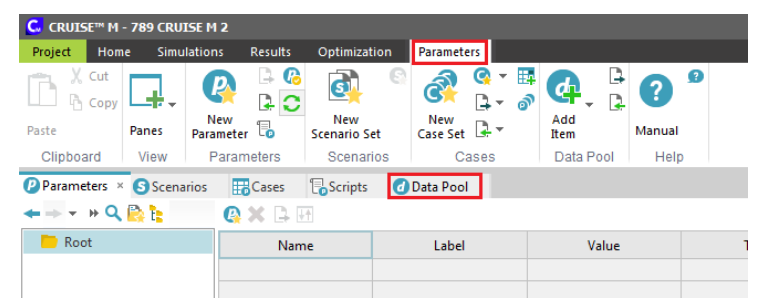

Рисунок 2.2.20 – Переход в подраздел «Объединение данных» вкладки «Параметры» программы AVL Cruise M

Найдем по справочнику программы AVL Cruise M теплофизические свойства жидкости (воды) при данной средней температуре. Для этого перейдем из второй вкладки «Моделирование» (Simulation) основного окна программы на пятую вкладку «**Параметры**» (Parameters) в подраздел «Объединение данных» (Data Pool) (рисунок 2.2.20).

В левой части окна представлены категории данных, доступных пользователю (рисунок 2.2.21), например, в разделе «Система» (System) в подразделе «Физические свойства» (Physical properties) имеются:

- жидкости (Liquids):

- охлаждающие жидкости (Coolants);

- смазочные материалы (Lubricants);

- топлива (Fuels);

- электролиты (Electrolytes).

- твердые материалы (Solids);

- газы (Gases);

- интерфейсы (Interfaces) (например, свободная поверхность «вода-воздух»);

- хладагенты (VLE).

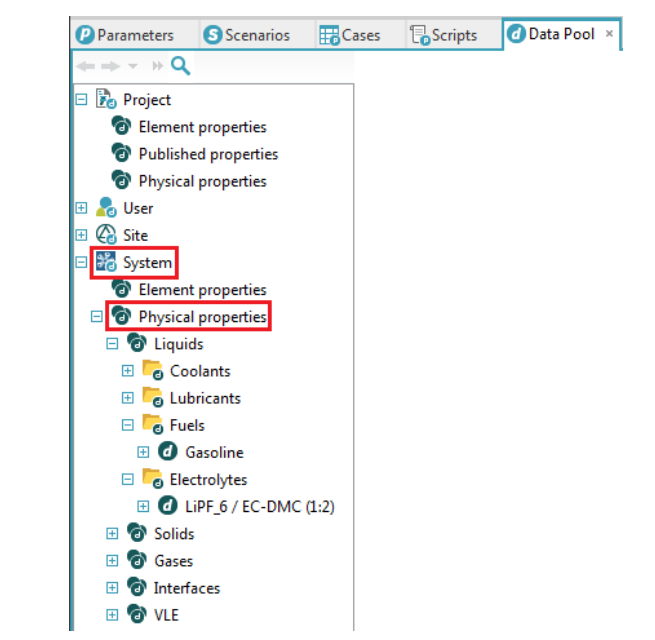

Рисунок 2.2.21 – Переход в подраздел «Физические свойства» раздела «Система» программы AVL Cruise M

Развернем подраздел «Охлаждающие жидкости» (Coolants), найдем и раскроем в нем пункт «Вода» (Water), выделим подпункт «Таблица плотность - температура» (Density – Table (T)), а затем найдем по графику приблизительное значение средней плотности воды при средней ее температуре для нашего случая  $\rho_{cp}^{} = 997.39~$  кг/м<sup>3</sup> (рисунок 2.2.22).

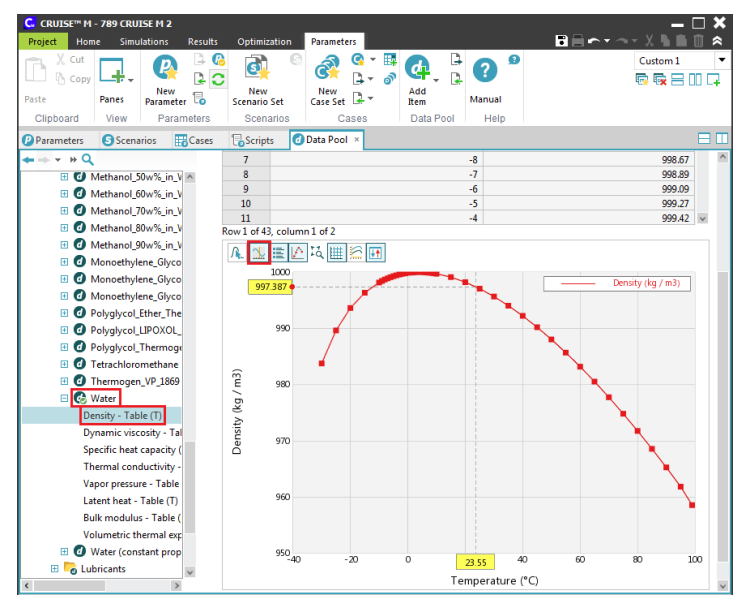

Рисунок 2.2.22 – Определение плотности воды в зависимости от

температуры

Аналогично определим:

\n– средний динамический коэффициент вязкости

\n
$$
\mu_{cp} = 0.00092 \, \text{Ta·c};
$$
\n– среднюю удельную теплоемкость

\n
$$
c_{pcp} = 4.1796 \, \text{KJx/(kr·K)};
$$

- среднюю теплопроводность  $\lambda_{cp}^{}=0.60464\,\,{\rm{Br}/(\rm{m\cdot K)}}$  .

Вычислим среднее число Рейнольдса:
$$
\text{Re}_{cp} = \frac{\rho_{cp} \cdot u_{cp} \cdot d}{\mu_{cp}} = \frac{997.39 \cdot 3.827 \cdot 0.01}{0.00092} = 41489. (2.2.2)
$$

Режим течения турбулентный  $\text{Re}_{_{cp}} \geq \text{Re}_{_{\kappa p}}$  .

Поскольку данных по шероховатости внутренней поверхности стенки трубы нет, коэффициент гидравлического трения найдем, например, по формуле Блазиуса:

$$
k_{\text{turb}} = \frac{0.3164}{\text{Re}_{cp}^{0.25}} = \frac{0.3164}{41489^{0.25}} = 0.022. \tag{2.2.3}
$$

Тогда потери давления на трение (путевые потери) по формуле Дарси-Вейсбаха:

$$
\Delta p_{nom.mp} = k_{turb} \cdot \frac{L}{d} \cdot \frac{\rho_{cp} \cdot u_{cp}^2}{2} = 0.022 \cdot \frac{1}{0.01} \cdot \frac{997.39 \cdot 3.827^2}{2} = 16068 \text{ Ta.} \tag{2.2.4}
$$

Здесь завышение потерь давления, вычисленных по формуле (2.2.4), над потерями давления, определенными в программе AVL Cruise M (13899 Па), на 15% связано с тем обстоятельством, что коэффициент гидравлического трения для элемента типа «Трубопровод для жидкости» (Liquid Flow Pipe) для турбулентного режима по умолчанию принят постоянным и равным 0.019 (рисунок 2.2.9).

Далее найдем площадь поверхности теплообмена (площадь внутренней боковой поверхности трубопровода с учетом заданных размеров):

$$
F_{\text{inner}} = \pi \cdot d \cdot L = 3.14 \cdot 0.01 \cdot 1 = 0.0314 \text{ m}^2. \quad (2.2.5)
$$

Затем вычислим среднелогарифмический температурный напор:

$$
\Delta T = \frac{\left(T_{wall} - T_1\right) - \left(T_{wall} - T_2\right)}{\ln\left(\frac{T_{wall} - T_1}{T_{wall} - T_2}\right)} = \frac{\left(40 - 19.998\right) - \left(40 - 27.236\right)}{\ln\left(\frac{40 - 19.998}{40 - 27.236}\right)} = 16.113 \text{ °C.}
$$
\n(2.2.6)

Тогда средний коэффициент теплоотдачи (закон Ньютона-Рихмана)<sup>.</sup>

$$
\alpha = \frac{Q}{F_{inner} \cdot \Delta T} = \frac{9072.5}{0.0314 \cdot 16.113} = 17931.7 \frac{\text{Br}}{\text{m}^2 \cdot \text{K}}.
$$
 (2.2.7)

То есть разность между данным результатом и средним значением, полученным программой (18057.27), не превышает 1%.

Тогда среднее число Нуссельта:

$$
Nu_{cp} = \frac{\alpha \cdot d}{\lambda_{cp}} = \frac{17931.7 \cdot 0.01}{0.60464} = 296.57. \tag{2.2.8}
$$

Выбранная математическая модель для расчета теплоотдачи -«Корреляция локального числа Нуссельта, основанная на VDI» (Local Nusselt based on VDI) - позволяет построить зависимость локального числа Нуссельта от продольной координаты для трубопровода.

Коэффициент сопротивления по формуле (1.3.44):

$$
\zeta = (1,8.1 \text{g} \cdot \text{Re} - 1.5)^{-2} = (1,8.1 \text{g} \cdot 41489 - 1.5)^{-2} = 0.022. \quad (2.2.9)
$$

Среднее число Прандтля по формуле (1.3.15):

$$
Pr_{cp} = \frac{c_{p.cp} \cdot \mu_{cp}}{\lambda_{cp}} = \frac{4179.6 \cdot 0.00092}{0.60464} = 6.36. \quad (2.2.10)
$$

Тогда зависимость локального числа Нуссельта от продольной координаты для трубопровода при турбулентном режиме по формуле  $(1.3.43):$ 

$$
Nu_{x, turb}(x) = \frac{\left(\frac{\xi}{8}\right) \cdot \text{Re}\cdot \text{Pr}}{1 + 12, 7 \cdot \sqrt{\frac{\xi}{8}} \cdot \left(\text{Pr}^{0,667} - 1\right)} \cdot \left[1 + \frac{1}{3} \cdot \left(\frac{d_i}{x}\right)^{\frac{2}{3}}\right] =
$$
\n
$$
= \frac{\left(\frac{0.022}{8}\right) \cdot 41489 \cdot 6.36}{1 + 12, 7 \cdot \sqrt{\frac{0.022}{8}} \cdot \left(6.36^{0,667} - 1\right)} \cdot \left[1 + \frac{1}{3} \cdot \left(\frac{0.01}{x}\right)^{\frac{2}{3}}\right] =
$$
\n
$$
= 276.795 \cdot \left[1 + 0.015 \cdot x^{-0.667}\right] \quad (2.2.11)
$$

Построим график по полученной формуле (2.2.11).

Как видно из рисунка 2.2.23, наибольшие значения число Нуссельта принимает в начале трубы, где достигается наибольшая разность температур жидкости и стенки.

Полученное по формуле (2.2.8) среднее значение числа  $Nu_{cn}$  хорошо согласуется с представленным Нуссельта распределением локального числа Нуссельта  $Nu_{x, turb}(x)$ .

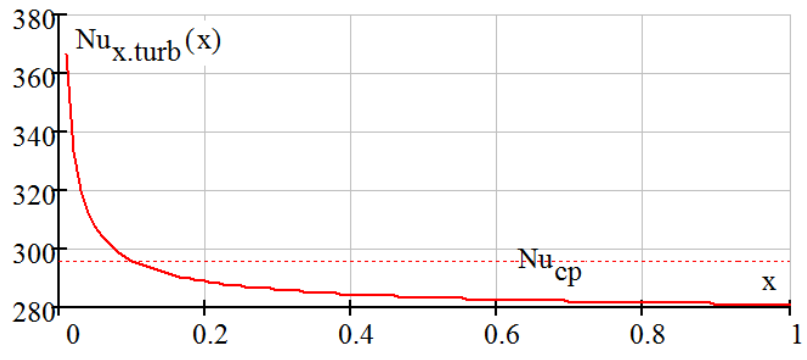

Рисунок 2.2.23 - Изменение локального числа Нуссельта вдоль трубы

## **Литература**

1. AVL Cruise M 2020 R1: The vehicle system simulation platform / AVL List GmbH, 2020. – Загл. с титул, экрана. – Электронная программа : электронная.

2. Глазков, В. В. Техническая газодинамика : учебное пособие / В. В. Глазков. – Санкт-Петербург : Лань, 2022. – 108 с. – ISBN 978-5- 8114-3010-9. – Текст : электронный // Лань : электронно-библиотечная система. – URL: <https://e.lanbook.com/book/212960> (дата обращения: 23.12.2023). – Режим доступа: для авториз. пользователей.

3. Штеренлихт, Д. В. Гидравлика : учебник / Д. В. Штеренлихт. – 5-е изд., стер. – Санкт-Петербург : Лань, 2022. – 656 с. – ISBN 978-5- 8114-1892-3. – Текст : электронный // Лань : электронно-библиотечная система. – URL: <https://e.lanbook.com/book/212051> (дата обращения: 23.12.2023). – Режим доступа: для авториз. пользователей.

4. Карпов, К. А. Прикладная гидрогазодинамика : учебное пособие / К. А. Карпов, Р. О. Олехнович. – Санкт-Петербург : Лань, 2022. – 100 с. – ISBN 978-5-8114-3180-9. – Текст : электронный // Лань : электронно-библиотечная система. – URL: <https://e.lanbook.com/book/213017> (дата обращения: 23.12.2023). – Режим доступа: для авториз. пользователей.

5. Круглов, Г. А. Теплотехника / Г. А. Круглов, Р. И. Булгакова, Е. С. Круглова. – 4-е изд., стер. – Санкт-Петербург : Лань, 2022. – 208 с. – ISBN 978-5-507-45269-9. – Текст : электронный // Лань : электронно-библиотечная система. – URL: <https://e.lanbook.com/book/263066> (дата обращения: 23.12.2023). – Режим доступа: для авториз. пользователей.

*Учебное издание*

**Карелин** Дмитрий Леонидович **Болдырев** Алексей Владимирович **Болдырев** Сергей Владимирович

## **ОСНОВЫ ИСПОЛЬЗОВАНИЯ AVL CRUISE M В ТЕПЛОТЕХНИЧЕСКИХ РАСЧЕТАХ**

Учебно-методическое пособие

Редактор

**Г.Ф. Таипова**

Компьютерная верстка **А.И. Габдуллин**

Подписано к использованию:19.06.2024 Гарнитура «Times New Roman» Усл. печ. л. 4,53. Уч.-изд. л. 1,4. Заказ № 1827

Отдел информации и связей с общественностью Издательско-полиграфический центр Набережночелнинского института Казанского (Приволжского) федерального университета

423810, г. Набережные Челны, Новый город, проспект Мира, 68/19 Тел. / факс (8552) 39-65-99 email: [ic-nchi-kpfu@mail.ru](mailto:ic-nchi-kpfu@mail.ru)